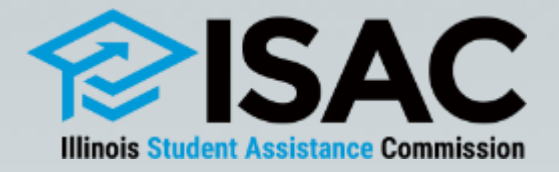

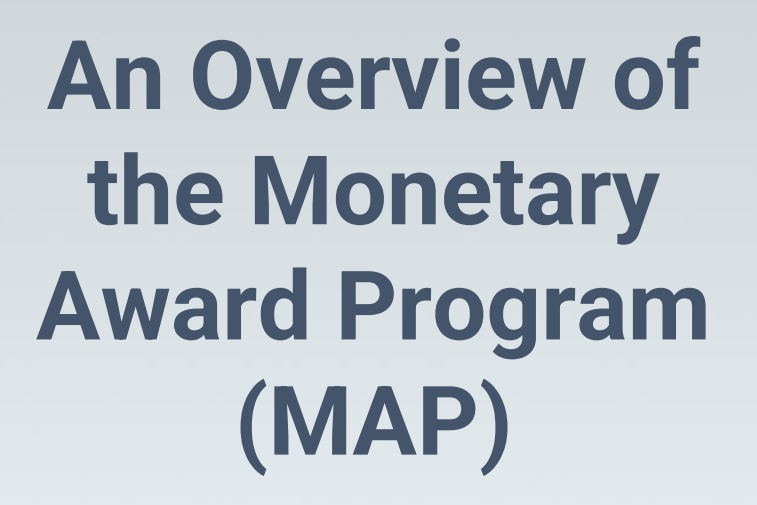

### **ILASFAA Fall Workshops**

**November 2022**

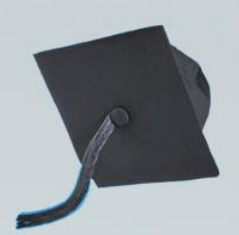

### **Monetary Award Program (MAP) Grant**

- **E** Need-based grant
- **E** ISAC's largest program
- **One of the largest of its kind in the country**
- MAP appropriation for the 2022-23 award year is \$601,566,200

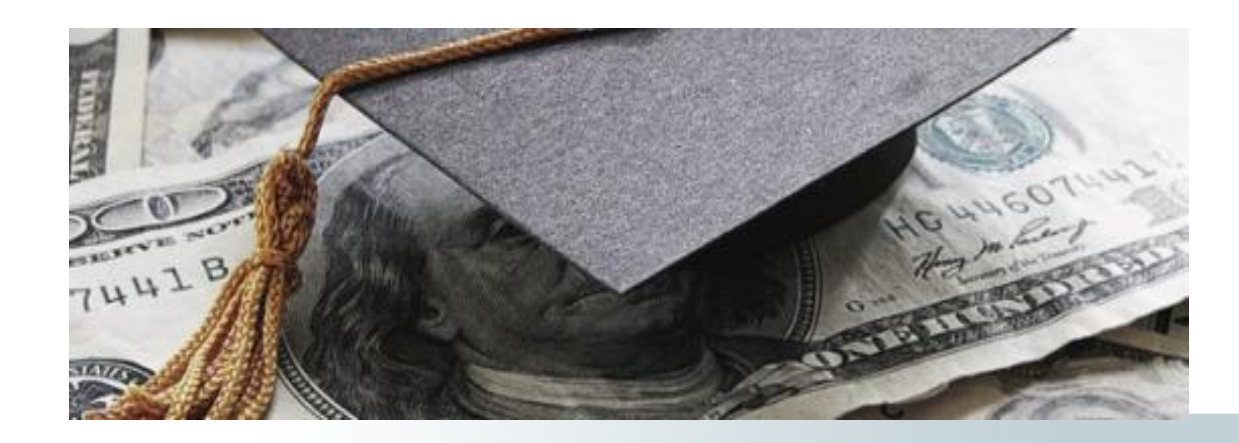

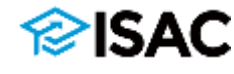

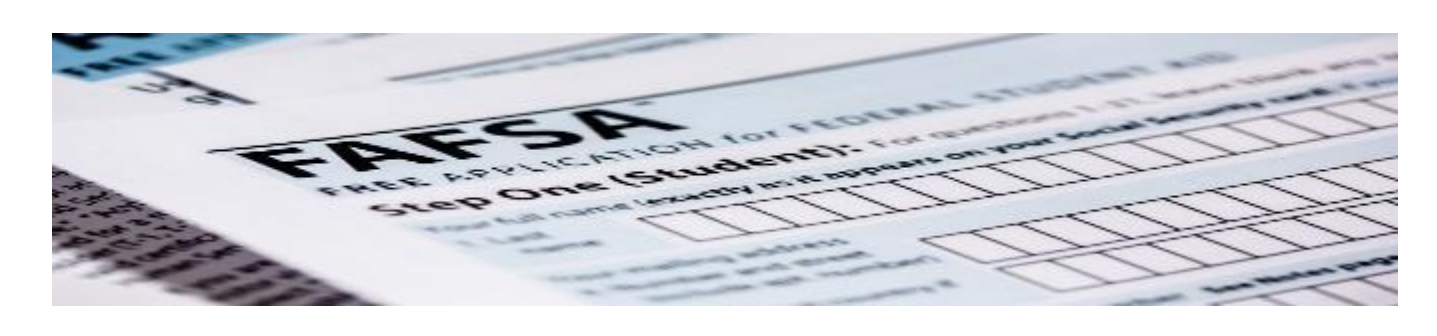

### **ALTERNATIVE APPLICATION FOR ILLINOIS FINANCIAL AID**

Intended for qualifying undocumented and transgender students

- **Free Application for Federal Student Aid (FAFSA) and the Alternative** Application for Illinois Financial Aid serve as the applications to be considered for MAP
- Critical FAFSA data elements for MAP:
	- **Example 3 State of Illinois residence student and parent**
	- Grade level -- must be an undergraduate
	- **Degree information -- can't have a bachelor's degree or be working** on a master's degree
	- School choice must list at least one MAP-approved Illinois school
- Students should apply as early as possible after the FAFSA and Alternative Application becomes available

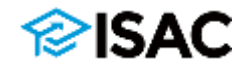

# **Program Participants**

Home ) E-Library ) Job Aids And Reference Materials

#### **ISAC Gift Assistance Program Participants**

2023-24 Gift Assistance Program Participants

2022-23 Gift Assistance Program Participants

#### 2023-24

2023-24 Early Childhood Access Consortium for Equity Scholarship Program

2023-24 Grant Program for Dependents of Correctional Officers

2023-24 Grant Program for Dependents of Police or Fire Officers

2023-24 Grant Program for Exonerees

2023-24 Illinois National Guard Grant Program

2023-24 Illinois Special Education Teacher Tuition Waiver

2023-24 Illinois Veteran Grant Program

2023-24 Minority Teachers of Illinois Scholarship Program

2023-24 Monetary Award Program

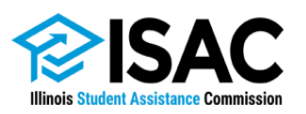

Lists of the Illinois postsecondary schools approved to participate in each ISAC program are available in the E-Library. Lists are provided for each academic year.

> 1755 Lake Cook Road Deerfield, IL 60015-5209 800.899.ISAC (4722) Website: isac.org E-mail: isac.studentservices@illinois.gov

#### 2023-24 Monetary Award Program (MAP) **Approved Illinois Schools** Last Updated September 20, 2022

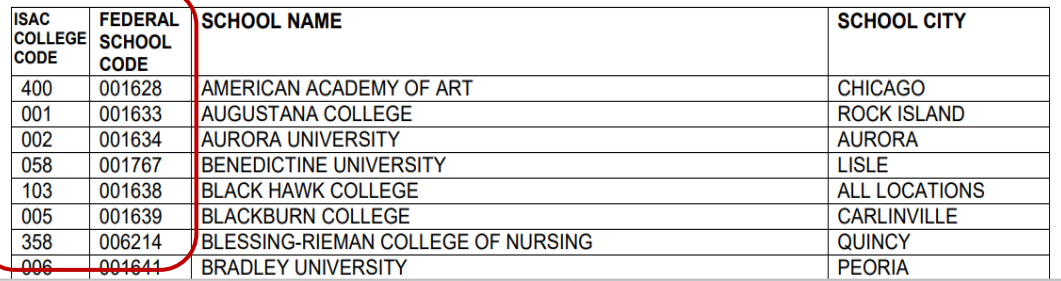

# **MAP Cycle**

### ▪ **Start-Up**

- Based on budget proposal and expectations
- Implemented when a new FAFSA becomes available (October 1)
- Student eligibility data is made available using a Start-Up Formula, calculating an estimated maximum award amount
- Is usually based on the previous year's Recompute formula

### ▪ **Recompute**

- Based on MAP appropriation set by a finalized state budget
- Establishes the maximum award amount on which payment claims are made using a Recompute Formula
- Implemented May July, depending on budget process

### ▪ **Payment Claim Processing**

- Typically begins in August and ends in June
- **Fall term claim deadline date usually in December**
- **Reconciliation**
	- **Throughout the award year, August**  $-$  **July**
- **Close Out**
	- At the end of each award year, June July August

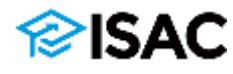

## **2022-23 MAP Start-Up Formula**

- The Fiscal Year 2023 (FY23) start-up formula was approved at ISAC's September 16, 2021, Commission meeting
	- o Based on projections; assumed level funding
	- $\circ$  Used FY2010 tuition and fees
	- o Maximum annual award amount was \$5,496
- The approved start-up formula was outlined in the Commission Meeting Agenda Book and in the MAP section in the FAA area of ISAC's website

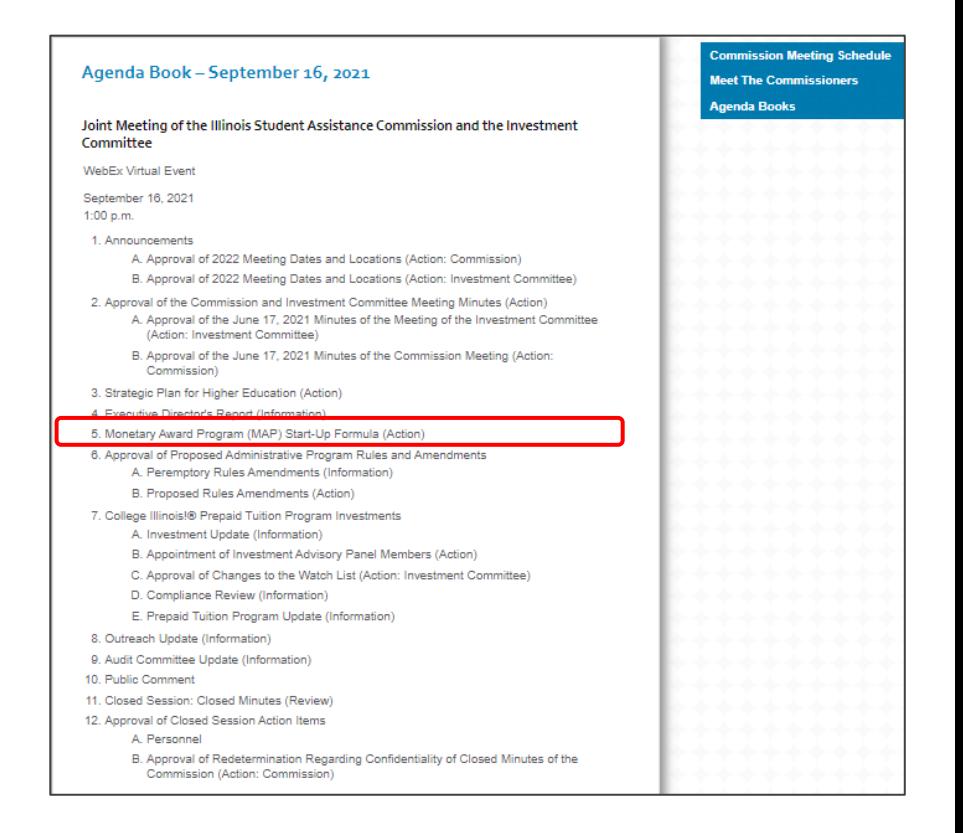

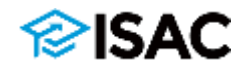

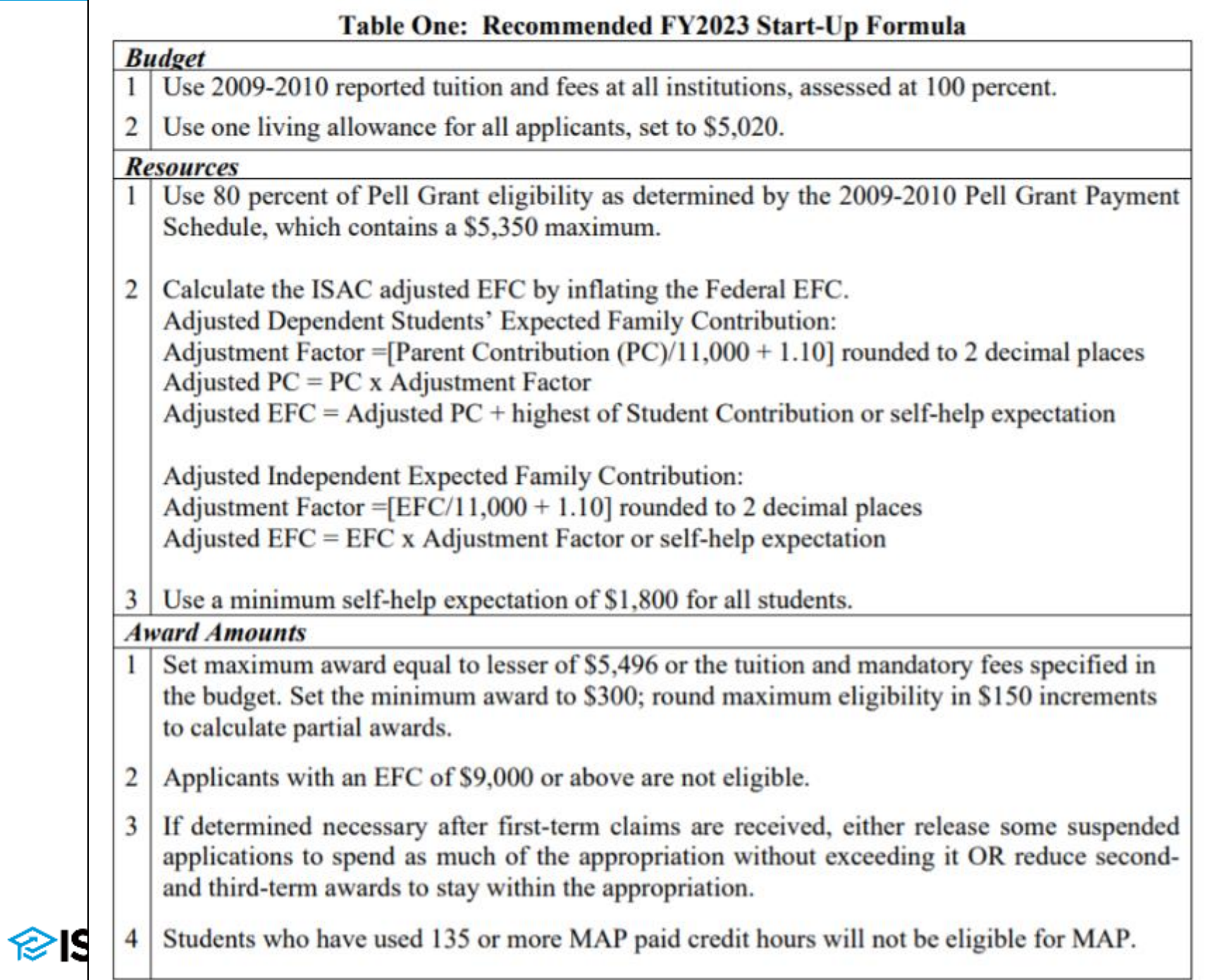

### **2022-23 MAP Recompute**

- The Recompute formula:
	- $\circ$  increased the maximum 2022-23 MAP award to \$7,200 (from \$5,496);
	- $\circ$  uses 2021-22 reported tuition and mandatory fees
- Main tuition and fee rates are used in the formula to calculate eligible award amounts for all students
	- o Main rate is defined as a college's in-state or in-district tuition and mandatory fees for full-time freshmen undergraduate students for the regular school year, which is the rate typically faced by the majority of students.
		- **EXTE** Highest tuition and fee rate had been used in prior years
	- o Some colleges also have a differential MAP code that can be used to calculate a student's MAP award based on a higher cost program
		- The intent of the differential rate is for it to be used for students who are enrolled in a program of study that assesses higher charges (above the main rate)

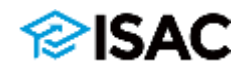

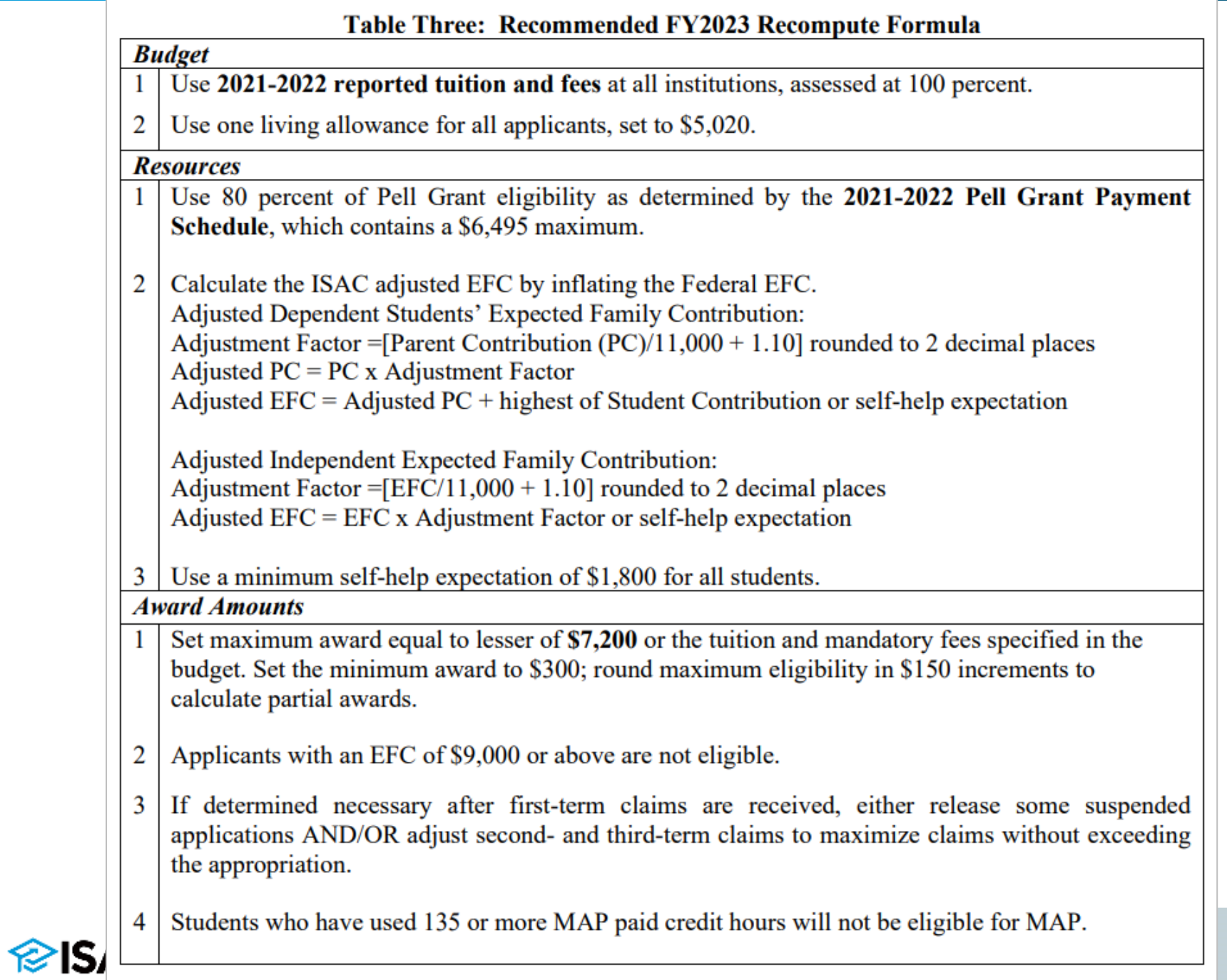

## **2023-24 MAP Start-Up Formula**

- The Fiscal Year 2024 (FY24) Start-Up Formula was approved at ISAC's September 22, 2022 Commission meeting
	- **Based on projections;** assumes level funding
	- Uses FY22 tuition and fees
	- Maximum annual award amount of \$7,200
- The approved Start-Up Formula is outlined in Item 4 of the Commission Meeting Agenda Book and may also be found in the MAP section in the FAA area of ISAC's website

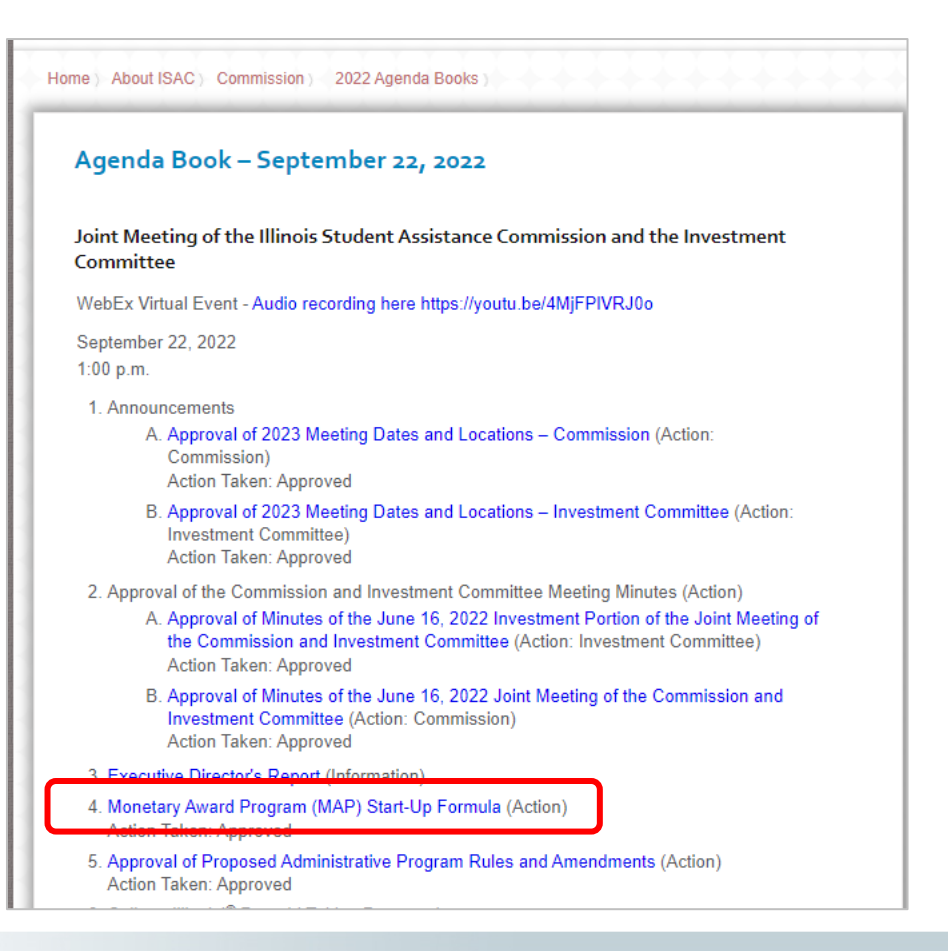

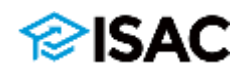

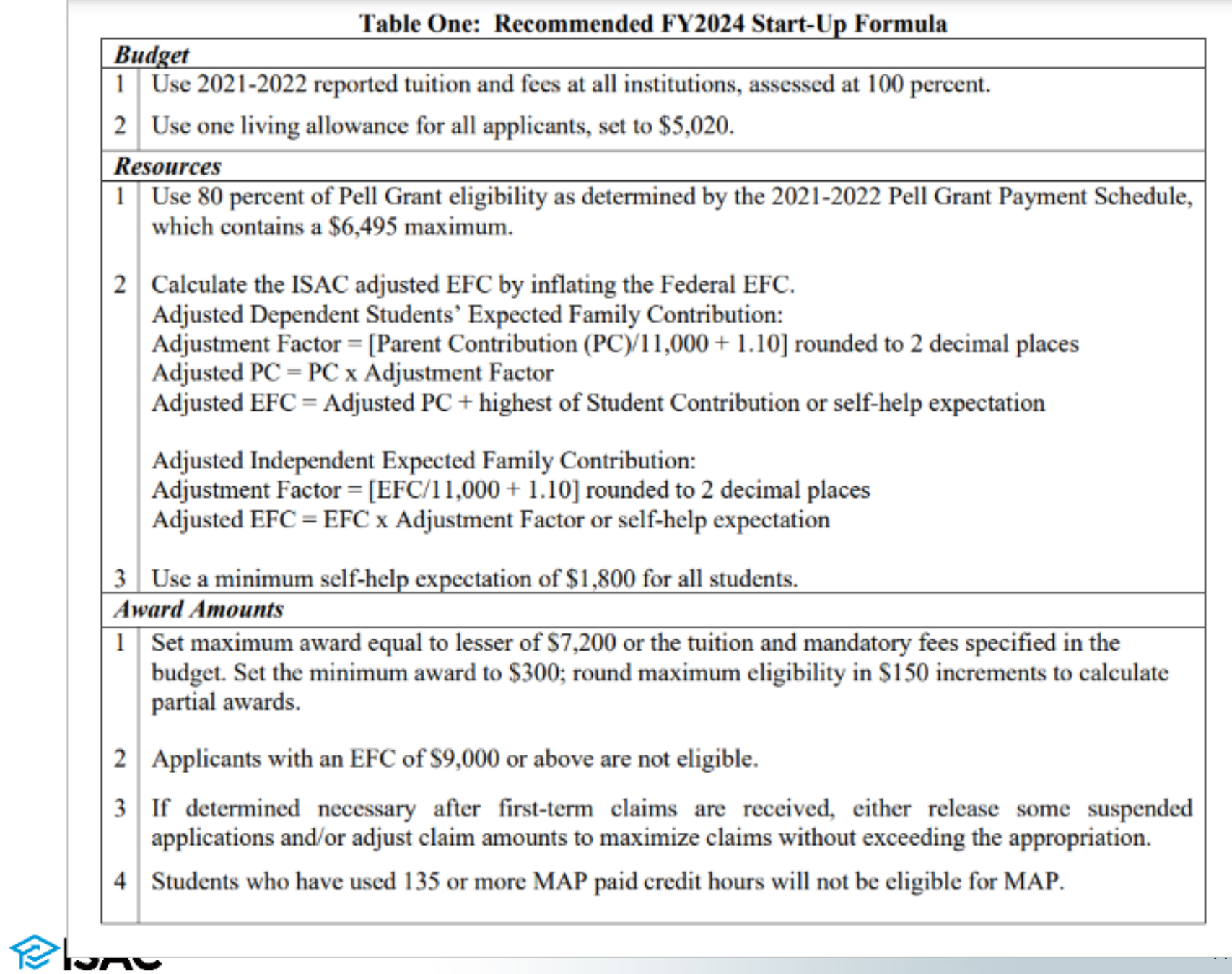

#### 2023-24 MAP Formula

#### 2023-24 MAP Start-up Formula

Each year the Illinois Student Assistance Commission (ISAC) is responsible for adopting an allocation formula for the Monetary Award Program (MAP). The Commission approves a "start-up" formula that is used to begin making award announcements for students applying for the next academic year. Typically, once the Governor and General Assembly take final action on the budget, the Commission revisits the formula in June or July and takes action to approve a "recompute" formula.

Unless otherwise noted, all calculations should be rounded to the nearest whole dollar upward from .500 and downward from .499. Students who have been paid for 135 or more MAP Paid Credit Hours are not eligible for MAP.

Home ) ISAC Gift Assistance Programs ) Monetary Award Program (MAP) ) Formula )

### **MAP Hand Calculation Forms**

ISAC provides paper-based worksheets by academic year, which can be used to calculate annual MAP awards for dependent and independent students.

2023-24 Hand Calculation Forms - Start-up

2022-23 Hand Calculation Forms - Recompute

2022-23 Hand Calculation Forms - Start-up

### **Monetary Award Program (MAP) Program Overview Applying Suspense Eligibility Award Announcements Formula** 2022-23 MAP Formula 2023-24 MAP Formula **Hand Calculation Forms Calculating MAP Awards MAP Paid Credit Hours Special Enrollment Circumstances Budget Reporting Payment Reconciliation**

**MAP Electronic Processing** 

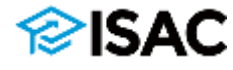

#### **ILLINOIS STUDENT ASSISTANCE COMMISSION**

2023-24 Monetary Award Program Start-up

Dependent Student Annual Award Hand Calculation Form

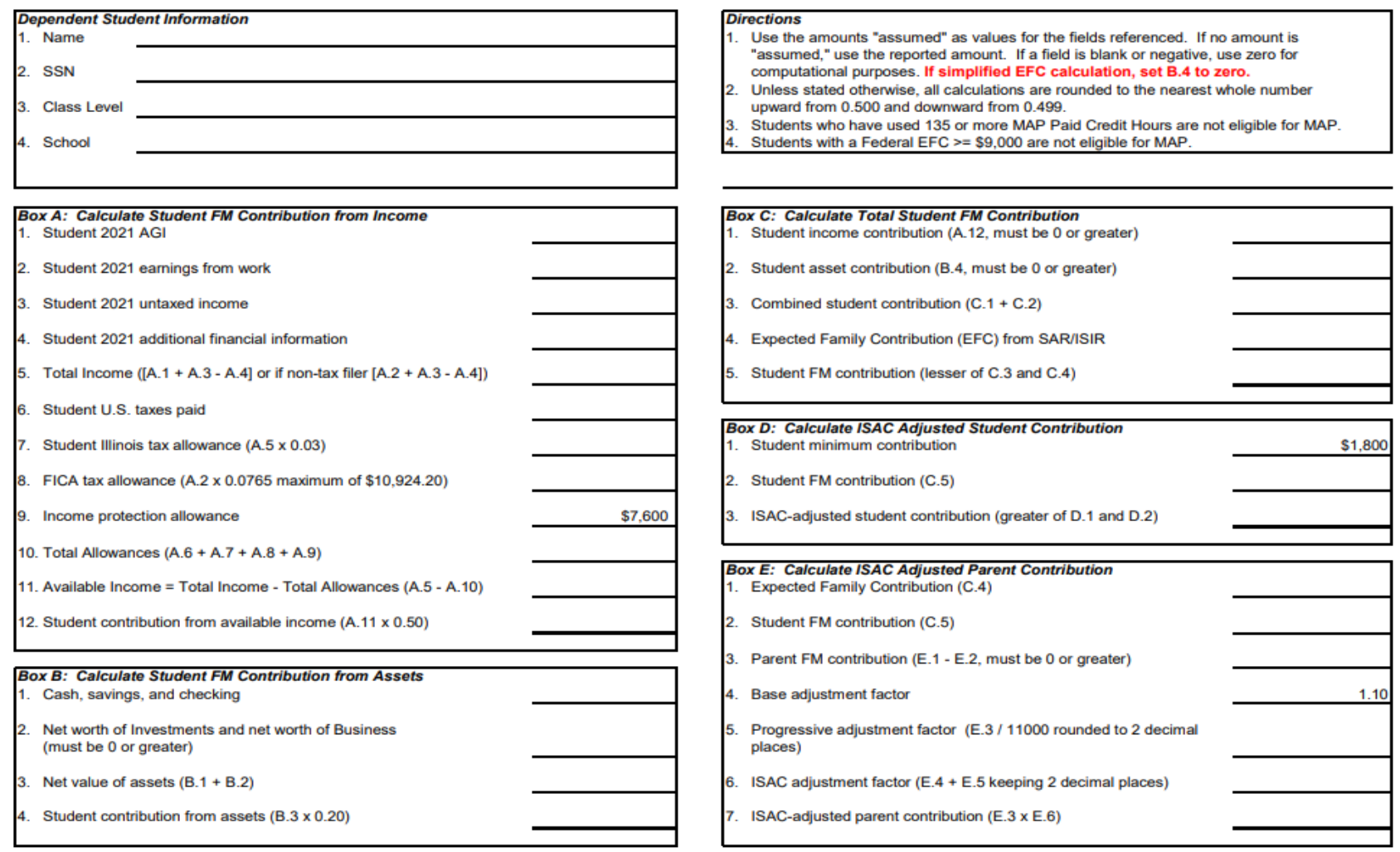

September 2022 Page 1 of 2

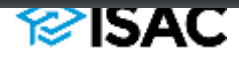

# **MAP Eligibility Criteria**

- To receive a MAP grant, a student must:
	- be a U.S. citizen or eligible non-citizen
	- be a resident of Illinois
	- demonstrate financial need
	- be enrolled in a minimum of three credit hours in a degree or certificate program at a MAP-approved college throughout the institution's tuition refund/withdrawal adjustment period;
	- be an undergraduate student who has not received a baccalaureate degree
	- **maintain the satisfactory academic progress standards of the institution**
	- not be in default on any student loan, nor owe a refund or repayment on any state or federal grant or scholarship.
	- not be incarcerated;
	- not have exceeded the equivalent of 135 semester credit hours of MAP benefits paid.

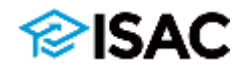

# **Residency Requirements**

For a dependent student:

■ The parent who is required to complete the FAFSA must physically reside in Illinois and Illinois must be his/her **true, fixed and permanent home**

For an independent student:

- **E** Must physically reside in Illinois
- Must have resided in Illinois for 12 continuous full months prior to the start of the academic year for which assistance is requested
- **EXTE:** Illinois must be his/her true, fixed and permanent **home**

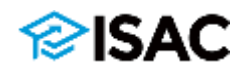

# **Verifying Illinois Residency**

- Schools are expected to verify residency for recipients of any ISAC gift assistance programs for which Illinois residency is a requirement
	- When a school certifies a payment request, it is certifying that the student is an enrolled, eligible Illinois student meeting satisfactory academic progress
- Any conflicting data must be resolved
- The General Provisions section lists examples of documents that may be collected for verification of Illinois residency.
- The institution may choose to request documents that are in addition to the suggested items listed in ISAC Administrative Rules.

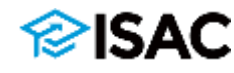

### **Examples of Acceptable Documentation**

### ▪ **From Section 2700.50 Determining Applicant Eligibility**

- A valid State of Illinois tax return or federal tax transcript.
- Illinois high school or college transcript
- Illinois driver's license
- Utility or rent bills in the applicant's (or parent's) name
- Illinois auto registration card
- Residential lease in the applicant's (or parent's) name
- Wage and tax statements (IRS Form W-2)
- Statement of benefits history from the Illinois Department of Healthcare and Family Services
- State of Illinois identification card issued by the Secretary of State
- Statement of benefits from the Illinois Department of Employment **Security**
- Statement of benefits from the Social Security Administration
- Illinois voter's registration card
- Property tax bill
- IRS Form 1099-Miscellaneous Income Statements

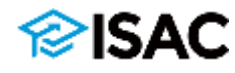

- Statutory changes made to MAP expands eligibility to occupational and career and technical certificates at public institutions that award credit hours
	- Effective beginning with the 2022-23 award year
	- **A student must be enrolled** at an eligible institution in an eligible degree or certificate program **for a minimum of three credit hours**
	- ISAC has updated its administrative rules through the emergency rulemaking process to define what can be considered an eligible certificate program based on changes that were made to the MAP statute
		- (h) The Commission may award a grant to an eligible applicant enrolled at an Illinois public institution of higher learning in a program that will culminate in the award of an occupational or career and technical certificate as that term is defined in 23 Ill. Adm. Code 1501.301
	- "Occupational or Career and Technical Certificate" means a credit award for satisfactory completion of a prescribed curriculum intended to prepare an individual for employment in a specific field
		- Includes short-term certificate programs that may not be eligible for Title IV aid

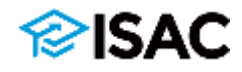

## **MAP Benefits**

- Can be used for tuition & mandatory fees
	- Tuition is defined as:
		- **The charge for instruction assessed by an institution.**
	- Mandatory fees is defined as:
		- **The charges assessed by an institution that are required to deliver** educational services to students for each term, regardless if a student is attending either on campus or through distance education. Application, graduation, laboratory, breakage, and add/drop fees, as well as program administrative fees for out-of-state or foreign study are specifically excluded.
	- For community college students, benefits are limited to in-district tuition and mandatory fees
- Remedial courses are eligible for MAP as long as student has been accepted into an eligible degree or certificate program and taking the course(s) as part of that program
	- Can receive benefits for one academic year

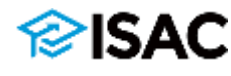

### **2022-23 MAP – Mandatory Fees**

A revised definition of Mandatory Fees went into effect on July 1

• To help address situations where fees associated with online learning are not charged to each and every full-time student and MAP was not able to cover those fees for online-only students

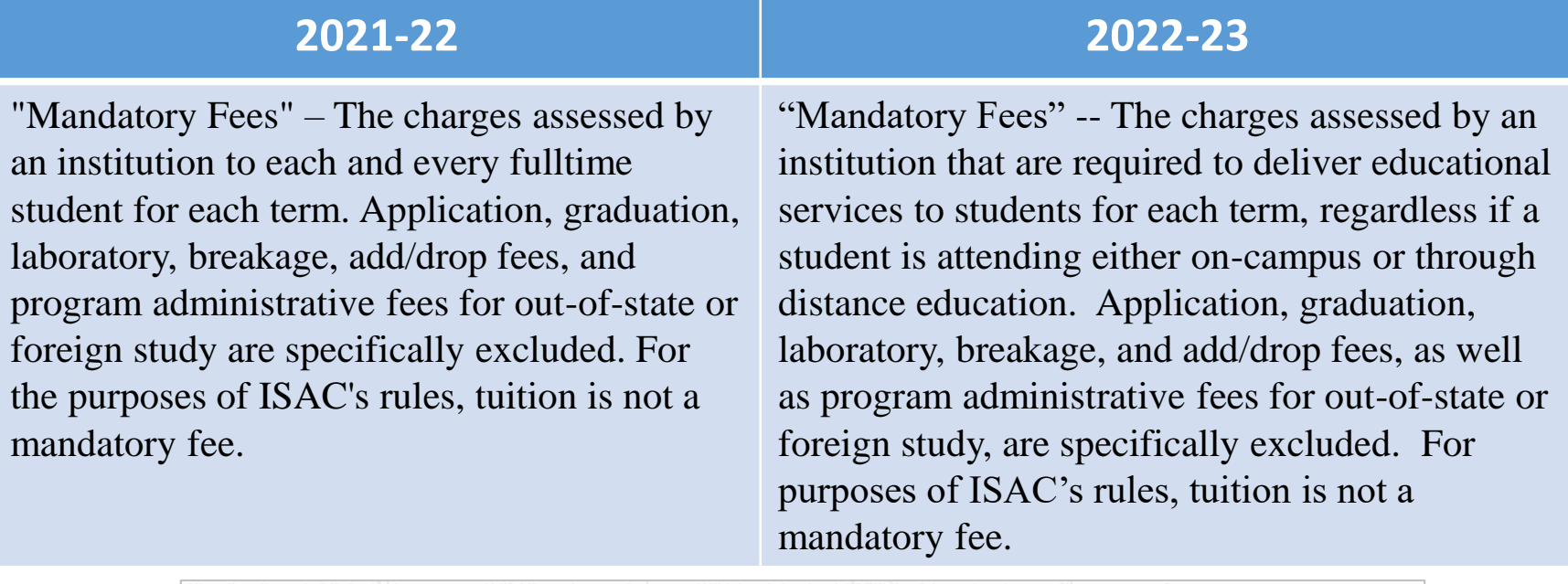

"Mandatory Fees" – The charges assessed by an institution that are required to deliver educational services to studentseach and every full-time student for each term, regardless if a student is attending either on campus or through distance education. Application, graduation, laboratory, breakage, and add/drop fees, as well as and program administrative fees for out-of-state or foreign study are specifically excluded. For the purposes of ISAC's rules, tuition is not a mandatory fee.

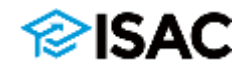

## **MAP Benefits**

- Student's calculated eligible amount displays in the MAP system (GAP Access)
	- Based on full-time enrollment of 15 credit hours
- **Example 2 Actual payment amount is based on number of credit** hours in which the student is enrolled
	- Maximum of 15 hours and minimum of 3 hours paid per term
	- Student receives 1/15 of their eligible award amount for each credit hour in which the student is enrolled
		- For example, a student who is eligible for an annual award amount of \$7,200 may receive up to \$3,600 per term if enrolled in 15 credit hours
		- **.** If the student is enrolled in 12 credit hours for a term, the student would receive 12/15 of \$3,600 for the term, or \$2,880

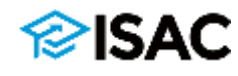

## **MAP Benefits**

- MAP Paid Credit Hours (MPCH) o Method for tracking MAP usage  $\circ$  Equivalent to 4 $\frac{1}{2}$  years of full-time enrollment
	- o Can receive maximum of 135 MPCH
		- **Eligibility can be extended for one term if student has** less than 135 but not enough left for credit hours enrolled

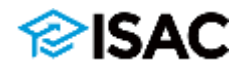

# **Awarding MAP**

- **.** If students are also eligible for the following ISAC programs, these must be factored into the award package **before** MAP:
	- **Illinois Veteran Grant (IVG) Program**
	- **Illinois National Guard (ING) Grant Program**
	- Grant for Dependents of Police/Fire/Correctional Officers (PFC Grant)
	- **Special Education Teacher Tuition Waiver (SETTW)**

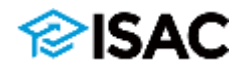

## **Student Notification: School Requirements**

- As part of the student notification process, schools are required to:
	- o Announce MAP awards to the students enrolled at their institutions
	- $\circ$  Clearly identify the awards on the award notification as: **State of IL MAP Grant (Est)**
	- o Include specific MAP award notification language on or with school issued award letters

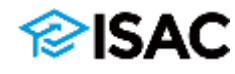

### **Student Notification: School Requirements**

- Schools are required to notify applicants of changes in their eligibility status
- Reasons for changes in eligibility status include students who:
	- are not eligible due to a zero award
	- have an incomplete record
	- have a loan in default
	- are considered late applicants
- Schools are also encouraged to provide students with a link to the MAP Rights & Responsibilities document

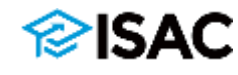

#### **MAP Award Announcements**

#### **School Requirements**

#### **ISAC No Longer Reporting Default Status**

Students who apply for financial aid [via the Free Application for Federal Student Aid (FAFSA®) or the Alternative Application for Illinois Financial Aid (Alternative Application)] and agree to share the information with ISAC are considered for a Monetary Award Program (MAP) grant. The announcement process begins with the college sending an award notification to eligible students indicating a calculated annual award amount. The inclusion of MAP grants in financial aid packages is critical information for students to make informed enrollment decisions. Potentially eligible students are Illinois residents with an EFC under 9000 who indicated a MAP-approved school as one of their school choices on the FAFSA or Alternative Application.

In order to ensure that all MAP recipients receive the same information about their award in a consistent manner, ISAC requires schools to announce MAP awards to the students enrolled at their institution - including the estimated amount of the award. Refer to the School Requirements section for details.

Links to various forms and notifications are available from the right-hand menu.

#### **School Requirements**

ISAC provides the specific language that is required to be included on or with the school-issued award notification at the beginning of each processing cycle. Schools are required to announce MAP awards to the students enrolled at their institutions, including students who are only eligible for a 2nd semester/2nd and 3rd quarter MAP award. Schools are required to clearly identify the estimated awards on the award notification as: State of IL MAP Grant (Est).

Additional information may be communicated about MAP in the award notification as long as ISAC's required language is included as written and the additional language does not conflict with it. For example, schools may want to provide students with the link to the MAP Rights & Responsibilities form, which includes pertinent student consumer information, or direct them to the MAP section in the Students & Parents area of ISAC's website.

Schools are also required to notify applicants of changes in their eligibility status. Reasons for changes in eligibility status include students who:

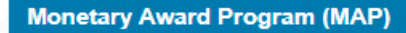

**Program Overview** 

**Applying** 

**Suspense** 

**Eligibility** 

**Award Announcements** 

2023-24 MAP Rights & **Responsibilities** 

2023-24 Required School-Issued **Award Notification Language** 

2022-23 MAP Rights & **Responsibilities** 

2022-23 Required School-Issued **Award Notification Language** 

**Default Resolution Options** 

#### **Formula**

**MAP Paid Credit Hours Special Enrollment Circumstances Budget Reporting Payment Reconciliation MAP Electronic Processing** 

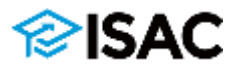

#### 2022-23 School-Issued Award Notification Language

All schools are required to announce MAP Grant awards to all eligible students enrolled at their institutions, including students who are only eligible for a second semester/second and third quarter MAP award. Schools are required to clearly identify the awards on the award notification as: State of IL MAP Grant (Est).

Schools are also required to include the following information with the award notification:

By applying for financial aid and agreeing to share that information with the Illinois Student Assistance Commission (ISAC) you have been considered for the State of Illinois (IL) Monetary Award Program (MAP) Grant. All MAP-approved institutions are required by the State of Illinois to announce MAP Grant awards to students who are enrolled or intending to enroll at their institution. An award amount is included in your financial aid package if you have met the eligibility criteria.

The MAP Grant award amount is an estimate made by the financial aid office and is identified as a "State of IL MAP Grant (Est)". Please be aware that the number of available MAP Grants is limited by funding levels approved by the Illinois General Assembly and the Governor, and reductions to estimated or actual MAP Grants are possible.

There are also limitations to how long you can continue to receive a MAP Grant. Usage is tracked by the number of credit hours for which you've received MAP benefits and is referred to as MAP Paid Credit Hours (MPCHs). The maximum number of MPCHs that can be received is 135, which is equivalent to approximately four and a half years of fulltime enrollment. For your reference, and to learn more about MPCH limitations, you may access a record of your MPCHs, as well as other student resources, through the ISAC Student Portal at studentportal.isac.org.

Eligibility for the need-based MAP Grant award may be an indicator that you are eligible for state or federal benefits to assist you with cost of living expenses such as food or housing. For information about programs such as the Supplemental Nutrition Assistance Program (SNAP), contact the **Illinois Department of Human Services** at 1-800-843-6154 or visit www.dhs.state.il.us for eligibility and application information, or contact the Illinois Hunger Coalition Hunger Hotline at 1-800-359-2163 or visit www.ilhunger.org.

#### 2023-24 School-Issued Award Notification Language

All schools are required to announce MAP Grant awards to all eligible students enrolled at their institutions, including students who are only eligible for a second semester/second and third quarter MAP award. Schools are required to clearly identify the awards on the award notification as: State of IL MAP Grant (Est).

Schools are also required to include the following information with the award notification:

By applying for financial aid and agreeing to share that information with the Illinois Student Assistance Commission (ISAC) you have been considered for the State of Illinois (IL) Monetary Award Program (MAP) Grant. All MAP-approved institutions are required by the State of Illinois to announce MAP Grant awards to students who are enrolled or intending to enroll at their institution. An award amount is included in your financial aid package if you have met the eligibility criteria.

The MAP Grant award amount is an estimate made by the financial aid office and is identified as a "State of IL MAP Grant (Est)". Please be aware that the number of available MAP Grants is limited by funding levels approved by the Illinois General Assembly and the Governor, and reductions to estimated or actual MAP Grants are possible.

There are also limitations to how long you can continue to receive a MAP Grant. Usage is tracked by the number of credit hours for which you've received MAP benefits and is referred to as MAP Paid Credit Hours (MPCHs). The maximum number of MPCHs that can be received is 135, which is equivalent to approximately four and a half years of fulltime enrollment. For your reference, and to learn more about MPCH limitations, you may access a record of your MPCHs, as well as other student resources, through the ISAC Student Portal at studentportal.isac.org.

Eligibility for the need-based MAP Grant award may indicate that you are eligible for assistance with expenses such as food, housing, or child care for dependent children. If you have dependent care expenses, ask the financial aid office about the federal dependent care allowance. For eligibility and application information about the Supplemental Nutrition Assistance Program (SNAP) and the Child Care Assistance Program, contact the Illinois Department of Human Services at 800-843-6154 or www.dhs.state.il.us. Contact the Illinois Hunger Coalition Hunger Hotline at 800-359-2163 or www.ilhunger.org.

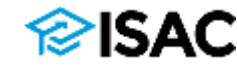

### **MAP Suspense**

- Suspense occurs when projections indicate appropriation will be exhausted
- ISAC's Research, Planning and Policy Analysis (RPPA) Department continuously monitors the number of eligible applicants
	- Once the first term payment claim deadline date has passed, the suspense date is re-evaluated

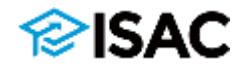

# **Administering MAP**

ISAC

- Student eligibility and payment information is managed and processed via ISAC's Gift Assistance Programs (GAP) portal: GAP Access
	- It provides a secure authentication process for accessing student data and updated technology for managing student data

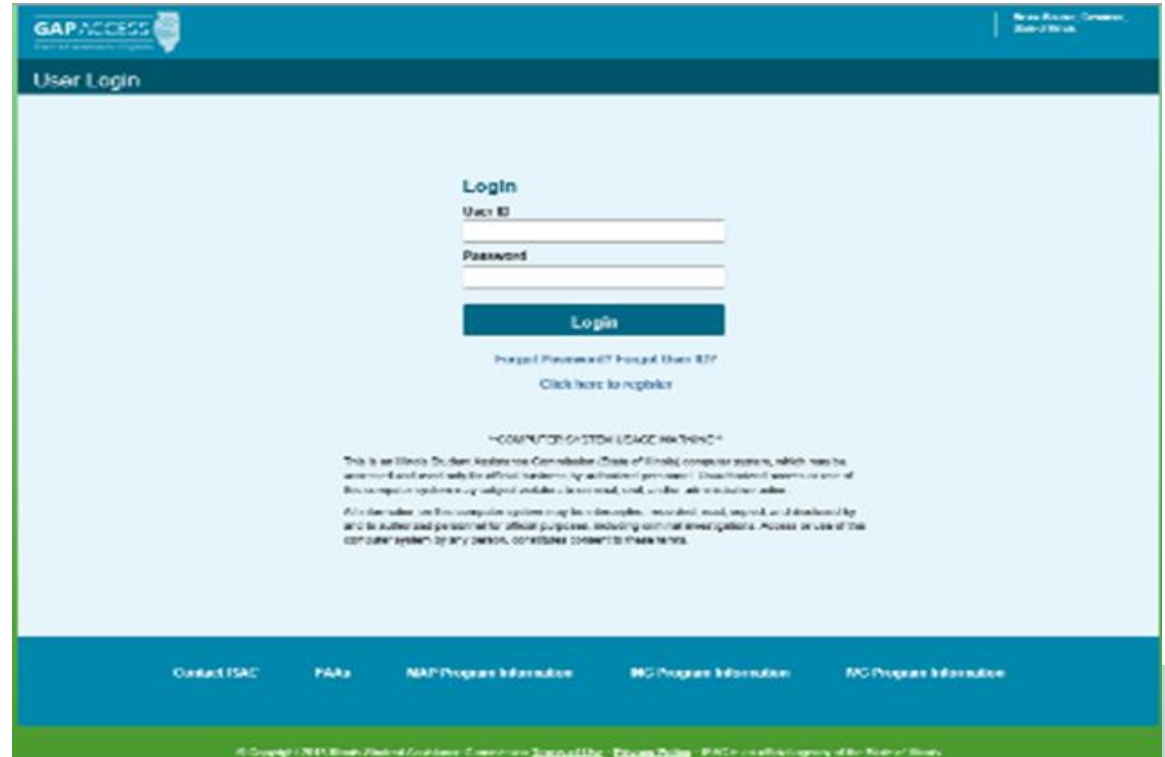

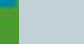

## **Managing GAP Access**

- **The financial aid director at each school is considered** the Primary Administrator for GAP Access and is responsible for approving staff access at their institution
- There are two additional levels of system users
	- School Administrators can add and update access for the school's GAP Access users
	- School Users can have the ability to view and update program data depending on the access levels given to them by an administrator
- Schools should have a process in place to remove nonactive users on a frequent and regular basis

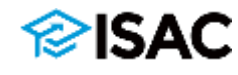

### **GAP Access Security**

- In an effort to improve the security of ISAC partner-facing websites containing personally identifiable information (PII), a two-factor authentication security measure is utilized in GAP Access.
- Each time a user logs in to the portal, the two-factor authentication process will require the use of a one-time verification code – which is obtained through an application – in conjunction with a user ID and password.

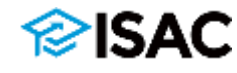

**Quick Links** 

**Borrowers** 

**Counselors** 

e-Library

**FAAs** 

**GAP Access** 

**IDAPP** 

Lenders **Military Service** Non-Eligible, Non-Citizens **Transcript Exchange** 

**About ISAC Contact ISAC** Employment **Executive Director The Commission FOIA** 

**ISAC Gift Assistance Program (GAP) Access** 

#### Home Gan-Access

#### **ISAC Gift Assistance Programs (GAP) Access**

Assigning an Administrator **GAP Access User Guides GAP Access Login** Functionality Available via GAP Access

ISAC Gift Assistance Programs Access (or GAP Access) is the portal through which online interactions for the purpose of data inquiries and submissions, eligibility announcements and payment requests for ISAC-administered programs are conducted. Due to the confidential nature of the student-specific data involved, a secure authentication process is required before access can be granted.

#### Assigning an Administrator

All users, not just those who work in the financial aid office, need a valid GAP Access ID and password (for example, users who need access to the FTP site). The links to the GAP Access User Guides below provide step-by-step instructions for activating accounts for administrators and users of the GAP Access portal. ISAC will rely on an administrator (contact person) at each institution to authorize users. The GAP Access Administrator will ultimately be responsible for monitoring passwords, staff access, and security for a variety of ISAC programs. The initial request for institutional access should be made by the Financial Aid Director or High School Principal.

Ultimately, one entry point, user name and password will be used to gain access to all programs to which a user has been granted access by their school's administrator. As additional ISAC gift assistance programs are added to the GAP Access portal, the administrator must access the User Maintenance area and update the program access and level for each user.

#### **GAP Access User Guides**

User Guides for all GAP Access functionality are below. General questions, user name and password maintenance, and technical information about GAP Access are answered in the Activating and Authentication User Guides

- Activating GAP Access User Accounts
- Activating Other GAP Access Administrators
- Activating Your GAP Access Primary Administrator Account

#### **GAP Access Login**

**Activating Your GAP Access Primary** Administrator Account

**Activating Other GAP Access Administrators** 

**Activating GAP Access User Accounts** 舌

**GAP Access 2-Factor Authentication** User Guide<sup>2</sup>

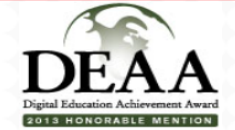

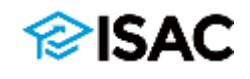

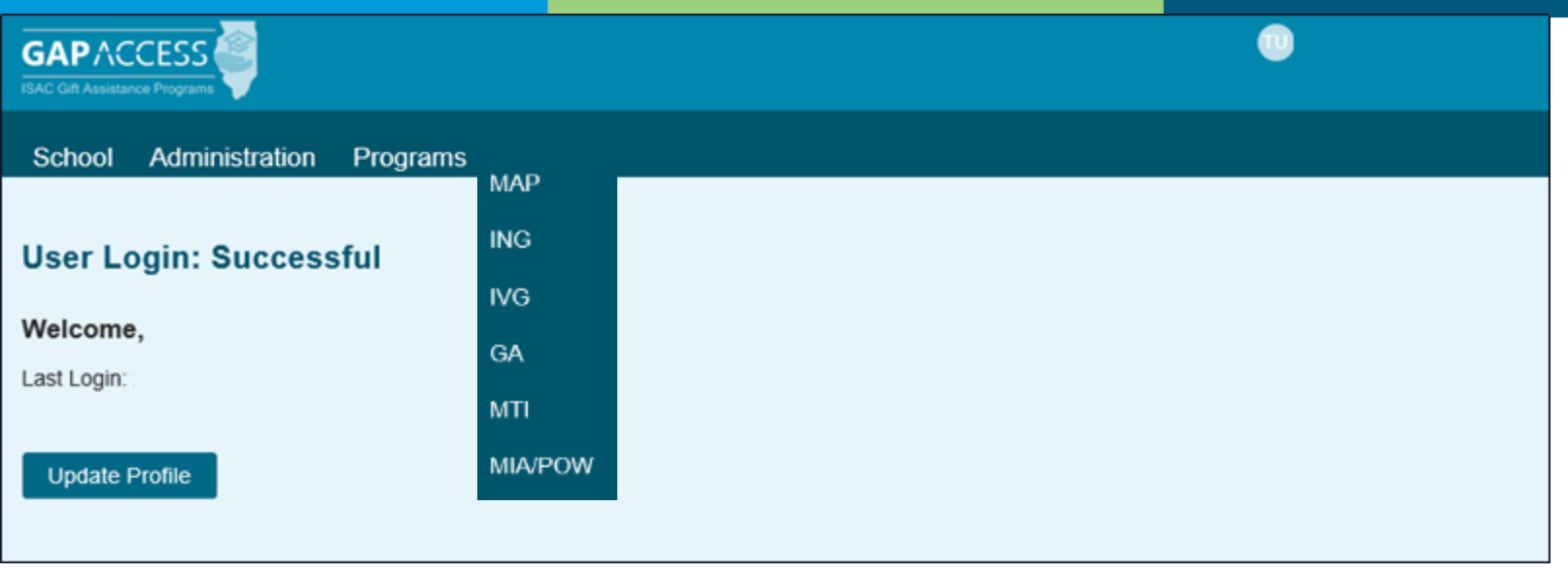

Administration School Programs **MAP Budget Reports File Extractions Home Student** Welcome to the Internet application for processing the Monetary Award Program (MAP). **Academic Year** 2023-2024  $\sim$ **View Student List Student SSN** Submit

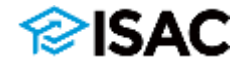

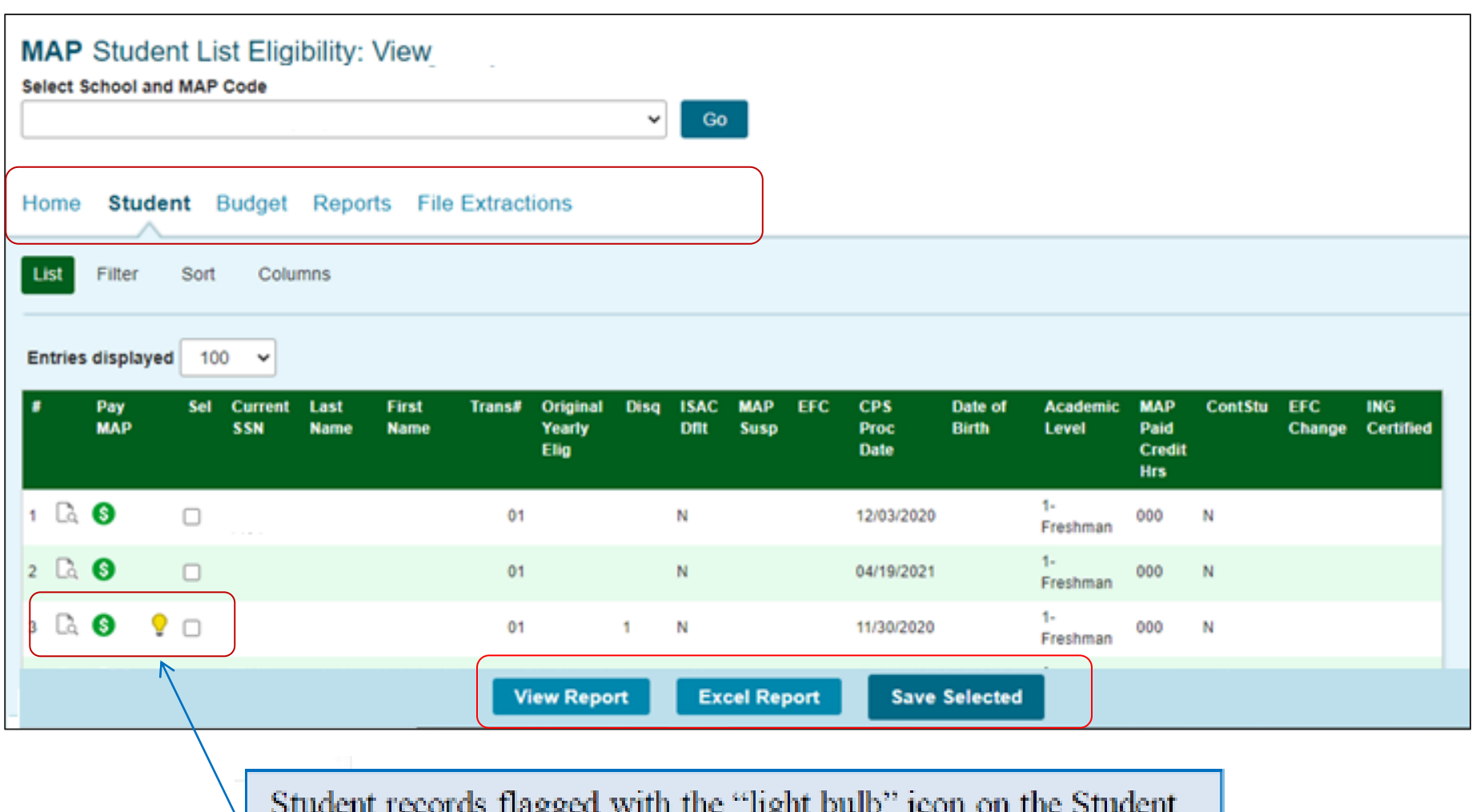

naggen with me مسويه List: Eligibility View screen, may also include yellow highlighting on the Student Detail: Eligibility screen on the fields that may be impacting the student's eligibility.

SAC

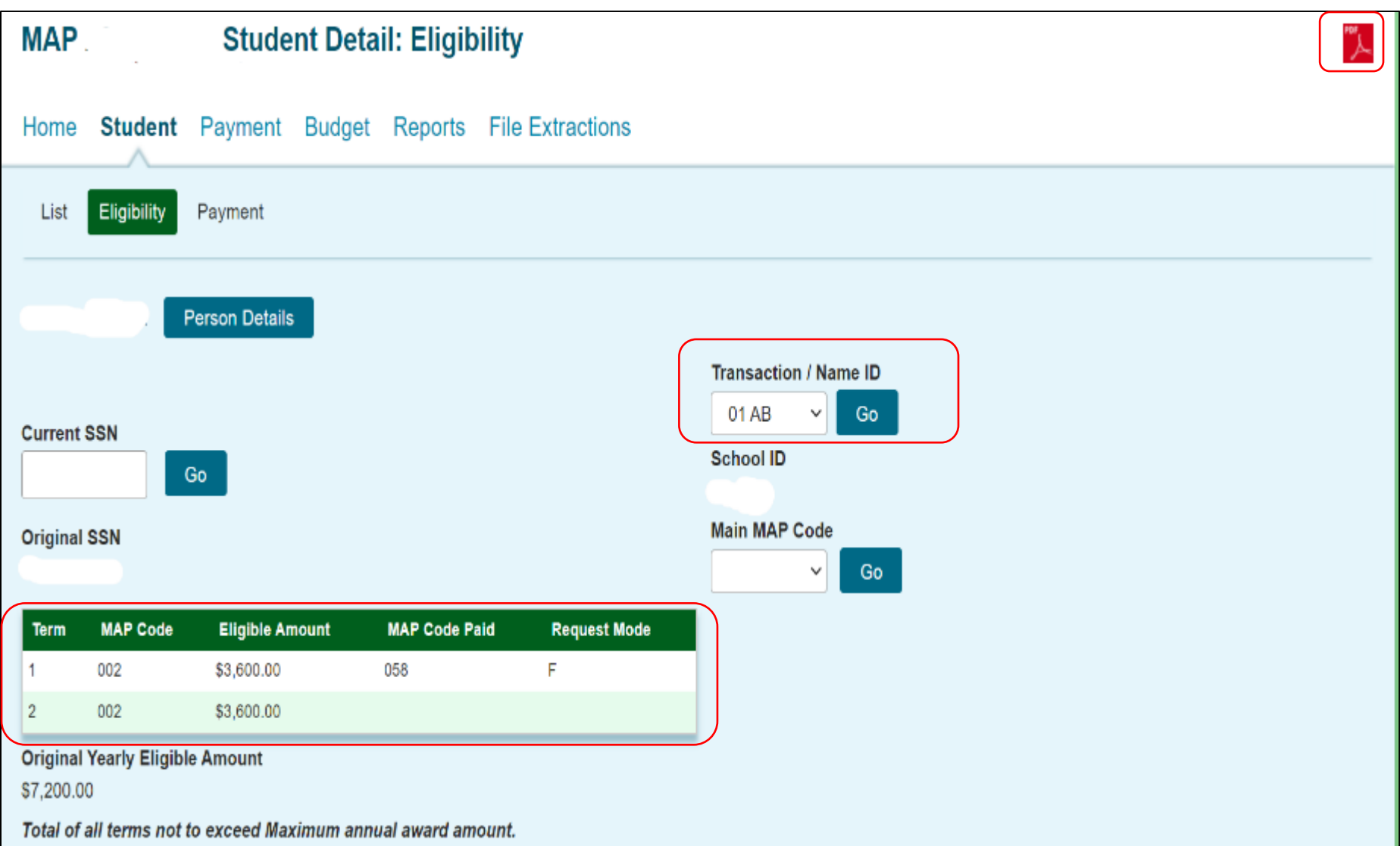

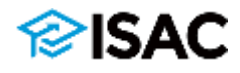

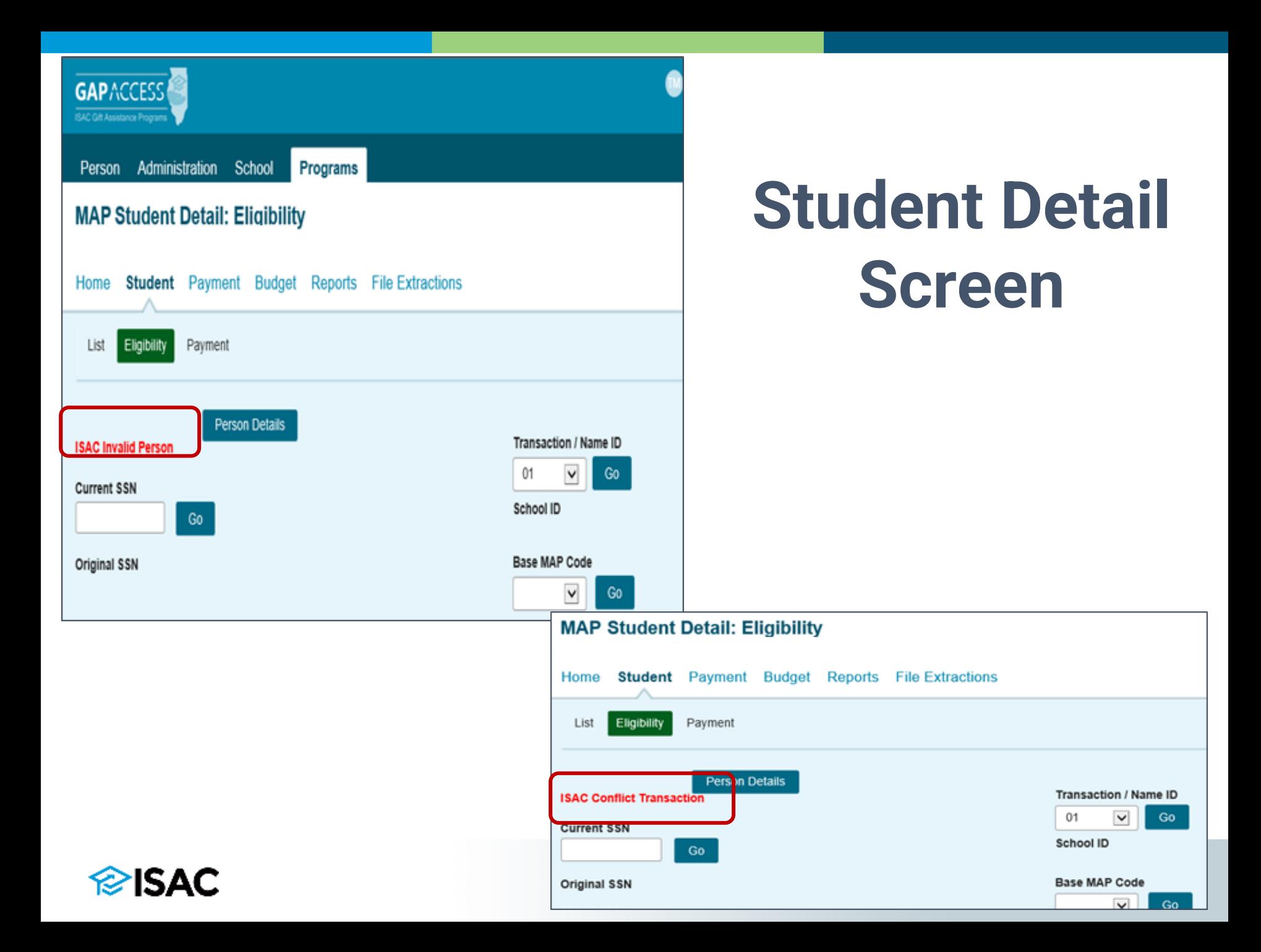

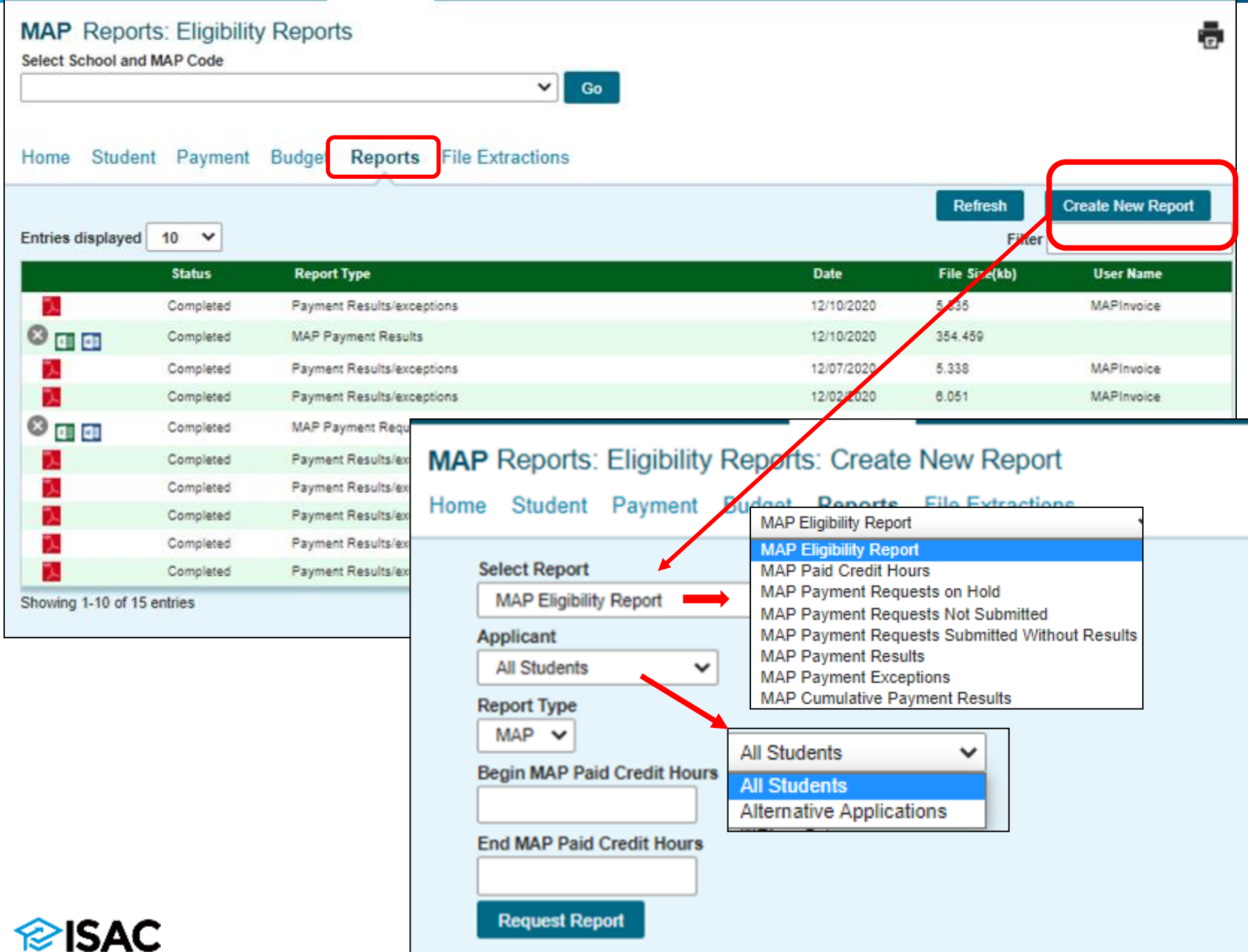

## **MAP Payment Processing**

- Payment requests are made via the GAP Access Portal
- Schools may also send payment requests to ISAC via a File Transfer Protocol (FTP) process
	- o File specifications for FTP processing are available on the Electronic Tools page in the e-Library
- Payment is sent to the school on behalf of the student
- Payment comes from the State Comptroller's office
- Schools must meet MAP payment claim deadline dates that are set each term

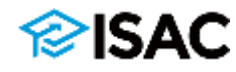

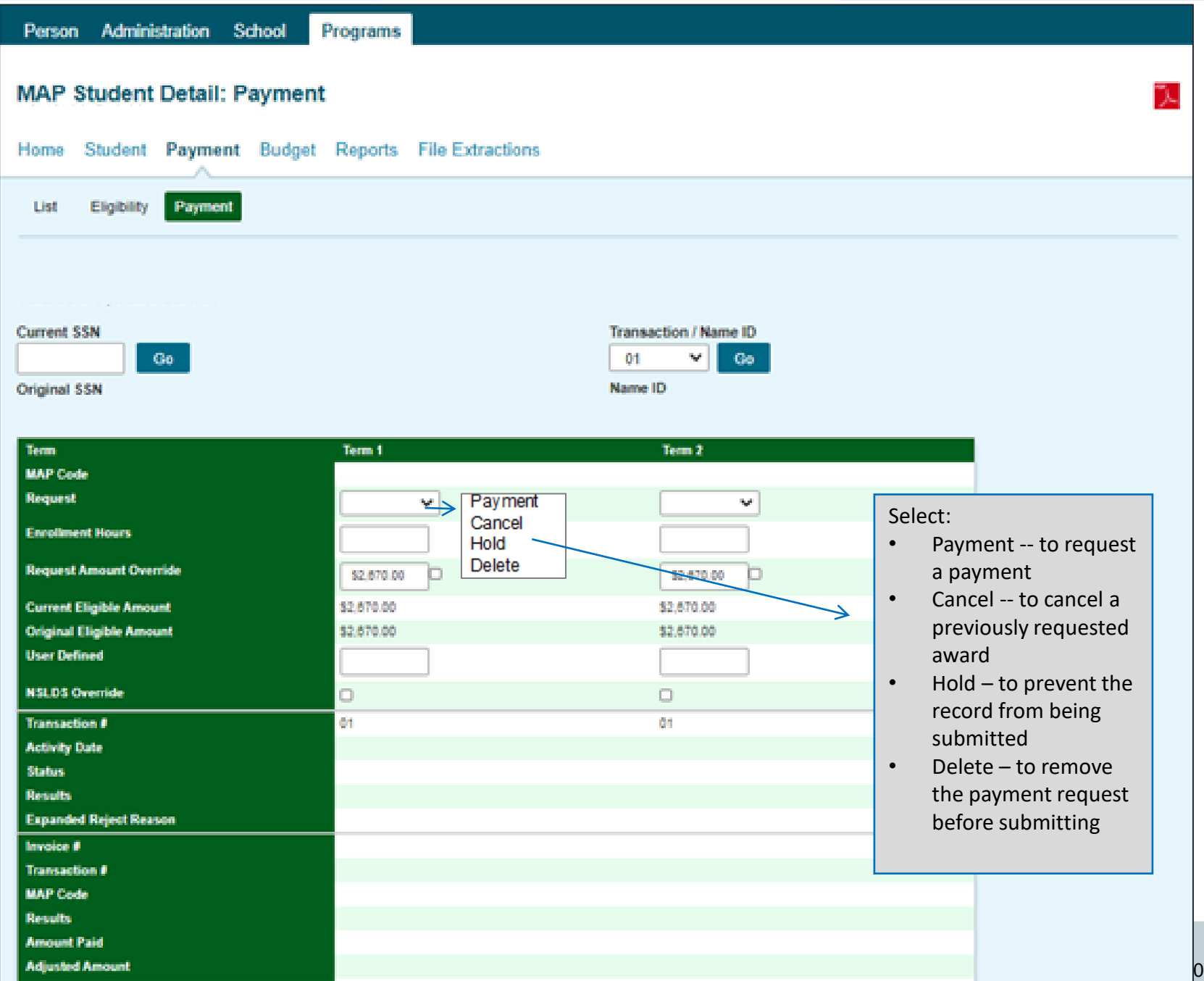

## **MAP Payment Process**

- **Payment is made through an offset process**
- **New payment requests are compared to outstanding** amounts owed to ISAC as a result of cancellations and adjustments made, and payment is made accordingly.
- Designed to accommodate the many changes in student eligibility that can occur during the awarding and disbursement of financial aid
	- Includes decreases, increases, initial requests and full refunds

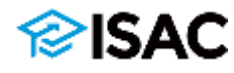

### **Payment Results Summary/ Invoice Detail Reports**

- **This is a compilation of four reports generated by ISAC** following a school's payment request. It includes:
	- Payment Results Report
	- Payment Exception Report (if there were exceptions)
	- Payment Results Summary (by term)
	- Payment Results Summary (all terms)
- This report should be printed or downloaded each time a payment request is submitted

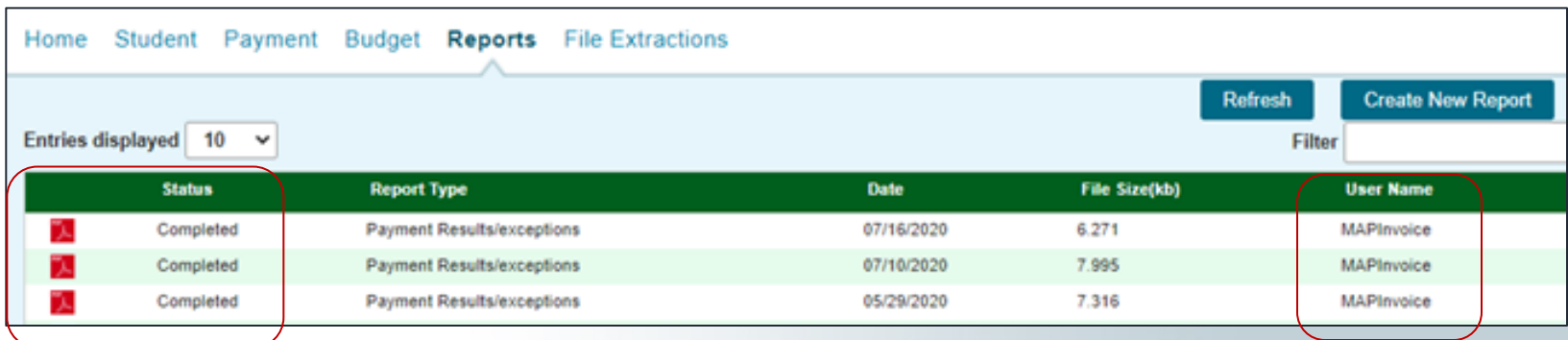

### **Payment Results Summary/Invoice Detail Report**

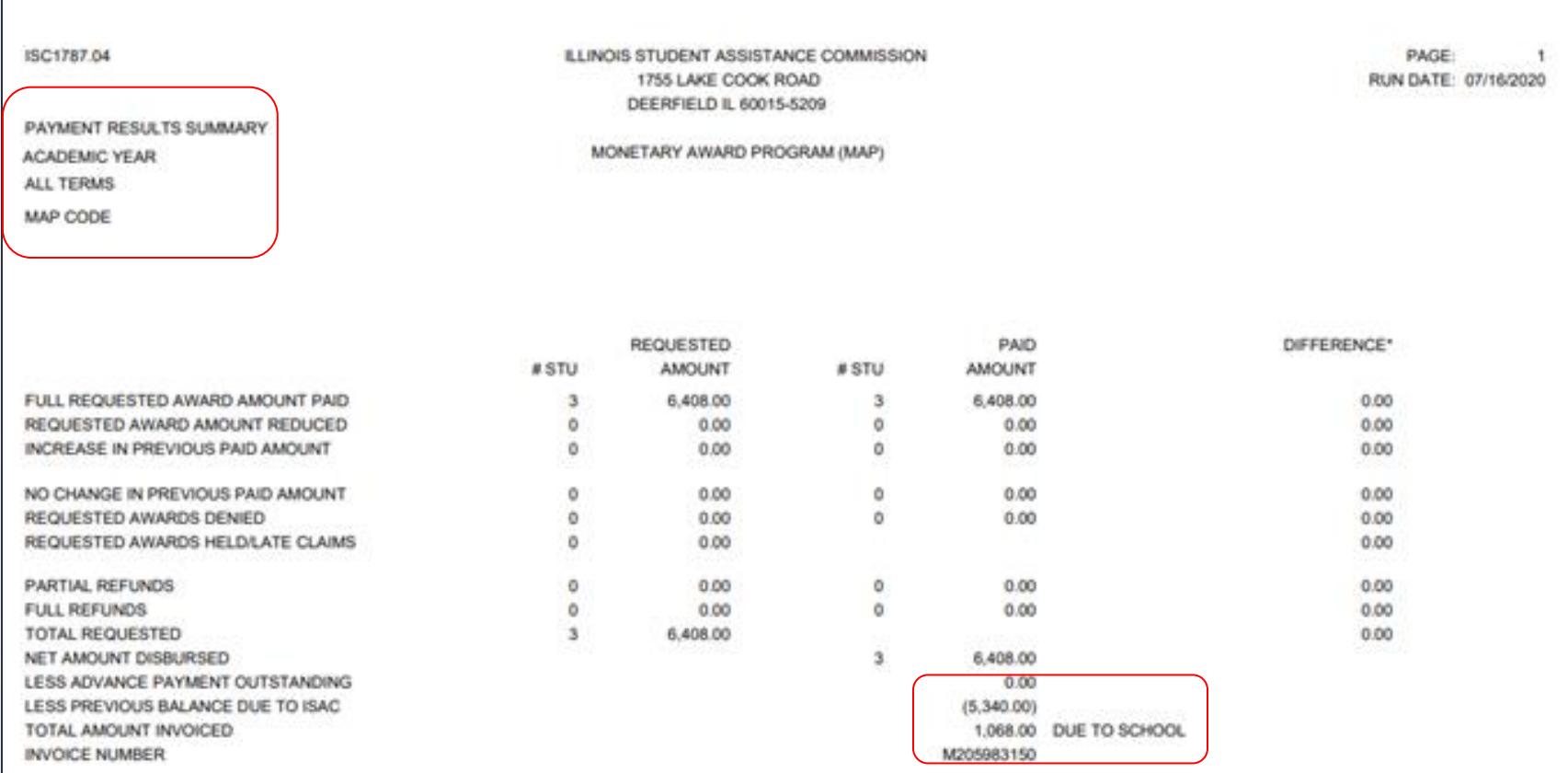

NOTE: THIS INVOICE NUMBER WILL BE REFERENCED ON THE VOUCHER AUTHORIZING PAYMENT FROM THE STATE COMPTROLLER. THE VOLICHER NUMBER IS REFERENCED ON THE CHECK.

\*REPRESENTS AMOUNT NOT PAID OR TOTAL AMOUNT PREVIOUSLY PAID

NOTE: ALL FUNDS SHOULD BE RETURNED TO ISAC ONLY AFTER A FINAL RECONCILIATION HAS BEEN COMPLETED AT THE END OF THE REGULAR SCHOOL YEAR. ALL SCHOOLS WITH AN OUTSTANDING AMOUNT OWED TO ISAC AT THE END OF THE SCHOOL YEAR WILL RECEIVE A NOTICE INDICATING THE TOTAL AMOUNT TO BE REFUNDED.

#### **MAP Payment**

#### **Enrollment Guidelines Eligible Coursework** MAP Payment Offset & Reconciliation

MAP grants are paid directly to the approved institution of record which certified the applicant's eligibility. ISAC authorizes a voucher in the amount of the payment claim and submits it to the State Comptroller's Office which issues payment to the institution. Schools may begin requesting payments for MAP 10 days before the beginning of the semester. Payment of grant benefits is requested by the school through ISAC and sent by the State Comptroller directly to the institution.

Schools receive award announcements via the MAP system on all SAR transactions, which assume full-time enrollment. When students enroll less than full time, payment adjustments are based on the most recently announced award.

#### **Enrollment Guidelines**

Students must be enrolled during the term to receive MAP funds. The school certifies an applicant's eligibility according to the information available when MAP payment is requested. If a student's credit hour enrollment decreases, the school can only request payment up to the amount of actual tuition and fee expenses incurred. If a student withdraws after the expiration of the tuition refund/withdrawal adjustment period, the student may receive MAP payment for tuition and fees incurred up to the term award provided the school's tuition refund policy indicates the student has incurred charges in the amount of the claim.

#### **Eligible Coursework**

Remedial Courses - Up to one year of remedial course work (30 semester hours or 45 quarter hours) is eligible for MAP payment if the student is accepted into an eligible degree or certificate program and is taking the remedial course(s) as part of that program.

Repeat Courses - The repeat rule is applicable to coursework that begins on or after July 1, 2012. Schools are not required to go back further than July 1, 2012 to determine repeat courses. The MAP grant may be used by students repeating previously passed courses for the first time. The MAP grant may not be used for courses that a student has previously passed two or more times. Prior to the 2012-13 academic year, repeat courses were eligible for MAP Payment as long as a student met all other eligibility requirements.

Correspondence and Distance Education Courses - are eligible for MAP as long as the student is enrolled in an eligible degree or certificate program and is eligible to receive Title IV financial aid.

**Monetary Award Program (MAP) Program Overview Applying Suspense Eligibility Award Announcements Formula MAP Paid Credit Hours Special Enrollment Circumstances Budget Reporting Payment** 2020-21 MAP Payment **MAP Payment User Guide** 2020-21 MAP Payment Claim **Deadlines MAP File Specifications MAP Payment Results And Reject** 

Codes

**MAP Payment Offset And Reconciliation** 

**State Comptroller** 

**Reconciliation** 

**MAP Electronic Processing** 

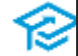

## **Payment Results Codes**

### **MAP Payment Results Codes**

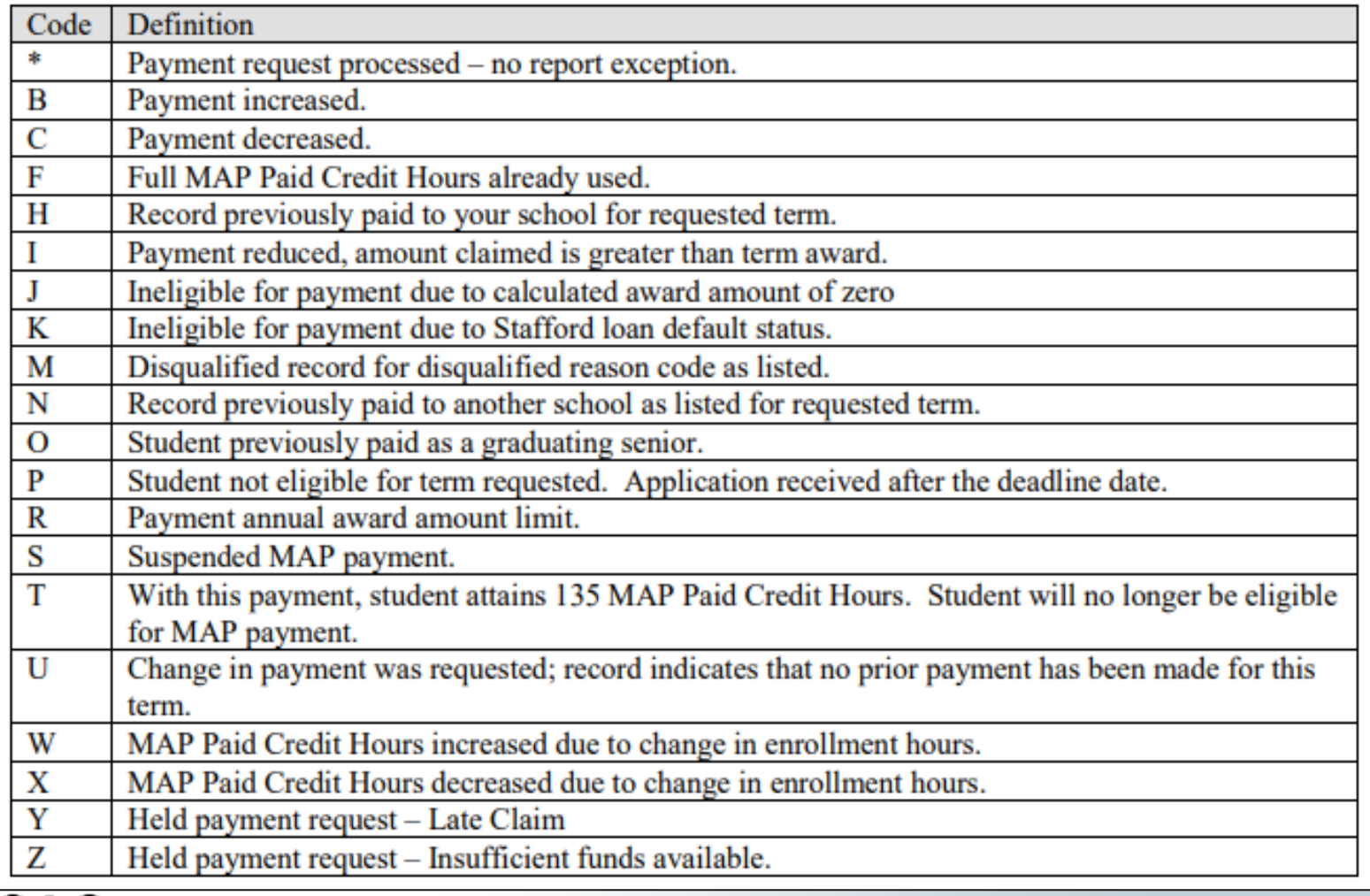

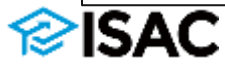

# **Payment Reject Codes**

### **MAP Payment Reject Codes**

MAP payment requests or cancellations will receive the following reject result codes if the record submitted is not formatted with valid values.

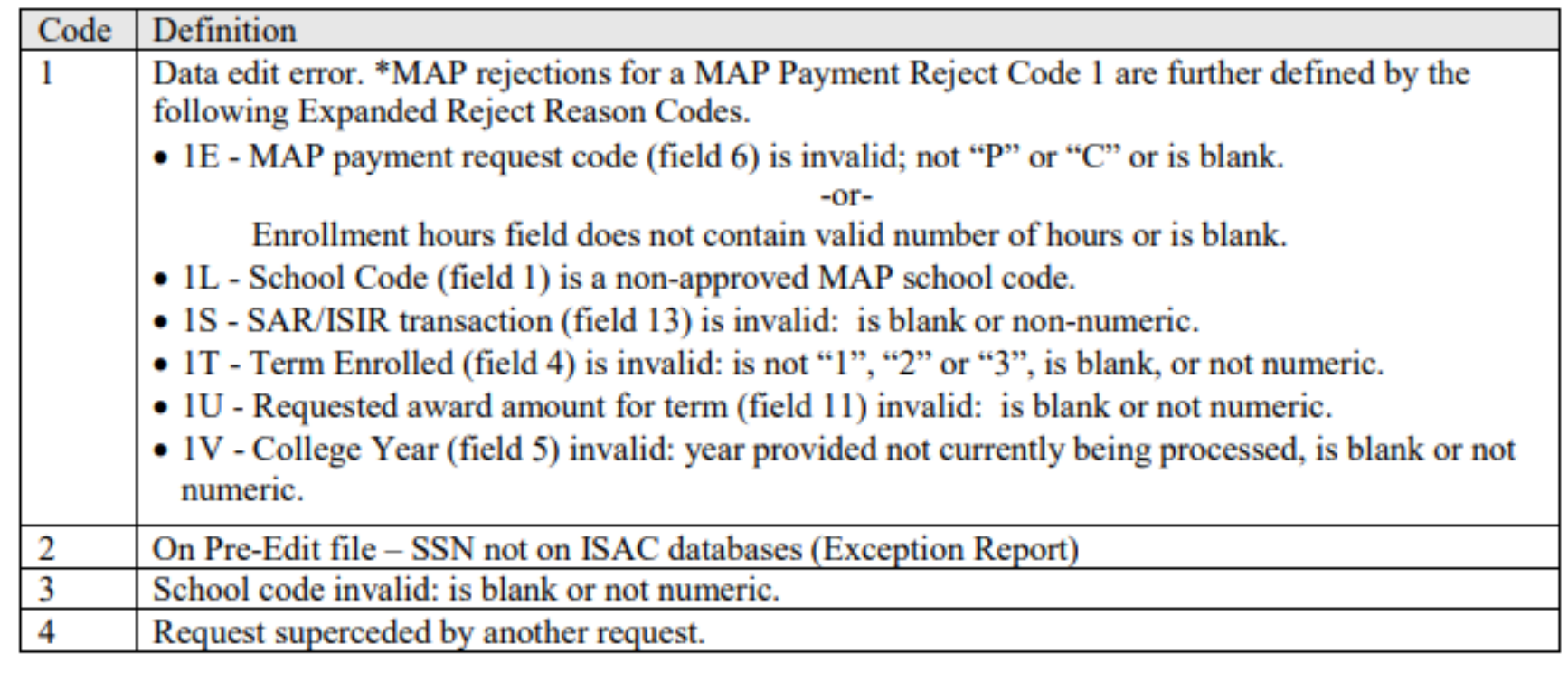

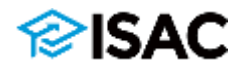

### **FTP Process**

- Colleges can request MAP payment utilizing the file extraction feature of the MAP system in the GAP Access portal or by sending payment requests via File Transfer Protocol (FTP)
- Payment Reports can then be generated from the Reports screen in the MAP system
- Each individual needing access to ISAC's secure FTP site will need to have a valid GAP Access user ID and password
	- o Only users with valid GAP Access user IDs and passwords will be able to access the site to exchange data for the Monetary Award Program (MAP), the Illinois Veteran Grant Program (IVG) and ISAC Program Reviews (Audits)

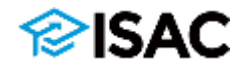

#### **Electronic Tools**

This section provides information on electronic tools and specifications for loan and grant payment processing. Links to helpful software programs are also provided.

#### Processing ISAC Gift Assistance Programs

#### $2023 - 24$

- FTP Process Using GAP Access Credentials
- 2023-24 MAP 160-Byte File Layout Specifications
- 2023-24 Alternative Application Student Record School File Layout

#### 2022-23

- FTP Process Using GAP Access Credentials
- 2022-23 MAP 160-Byte File Layout Specifications
- 2022-23 Alternative Application Student Record School File Lavout
- 2022-23 ING Grant 160-Byte File Layout Specifications
- 2022-23 IVG 160-Byte File Layout Specifications

#### **Education Loan Programs**

#### Education Loan Information Pilot Program

- Sample Student Template
- Sample Parent Template
- Sample Guardian Template
- Frequently Asked Questions (FAQ's)
- · NSLDS Professional Access

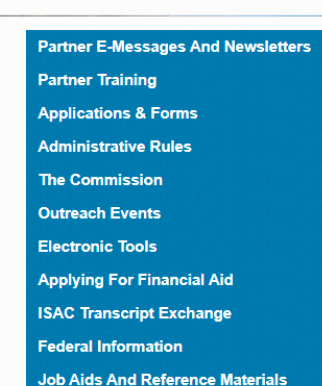

#### **ISAC FILE TRANSFER SYSTEM**

This document provides instructions for interacting with ISAC's Secure File Transfer System (transfer.isac.org), which is to be used by schools participating in the File Transfer Protocol (FTP) processes for the Monetary Award Program (MAP), the Illinois National Guard (ING) Program and the Illinois Veteran Grant (IVG) Program.

All users will need to have GAP Access IDs and passwords to login to the secure file transfer system. In addition, a GAP Access administrator must grant access privileges for anyone that will be using the secure transfer system.

#### **GETTING SET UP**

If users do not have a valid GAP Access ID and password but need access to the FTP site, the user will need to obtain them. To do so, follow the instructions in the GAP Access User Guides to receive your credentials.

After obtaining credentials, a GAP Access administrator must grant privileges for access to the secure transfer system. Follow the instructions below to complete the set up.

- 1. GAP Access Administrator Login to GAP Access.
- 2. Go to User Administration under the Administration tab.

### rasac

#### $GAPA_{cores}$

# **MAP Differential Codes**

- To request MAP payment for students who are being assessed a higher differential rate and are eligible to receive MAP based on differential budget data that has been reported to ISAC, you will need to update the budget code for the students and submit payment requests using that code.
- In the MAP system in GAP Access, this can be done by using the Edit MAP code function to adjust the MAP code for a student record. Once the MAP code has been changed and saved, payment may be requested for the student using the differential code.
- For batch processing in GAP Access, you may request payment for students using a differential budget code via the Input Enrollment Screen or the Payment Generation screen by selecting the budget code from the drop down menu. This budget code will be attributed to all payment requests generated using this method.
- If you are processing claims via FTP, you will need to include the appropriate differential budget code for each student record in the FTP file.
	- $\circ$  Claims for both main rate students and differential rate students can be submitted together in the same FTP file.

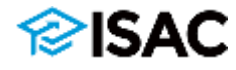

### **MAP Differential Codes**

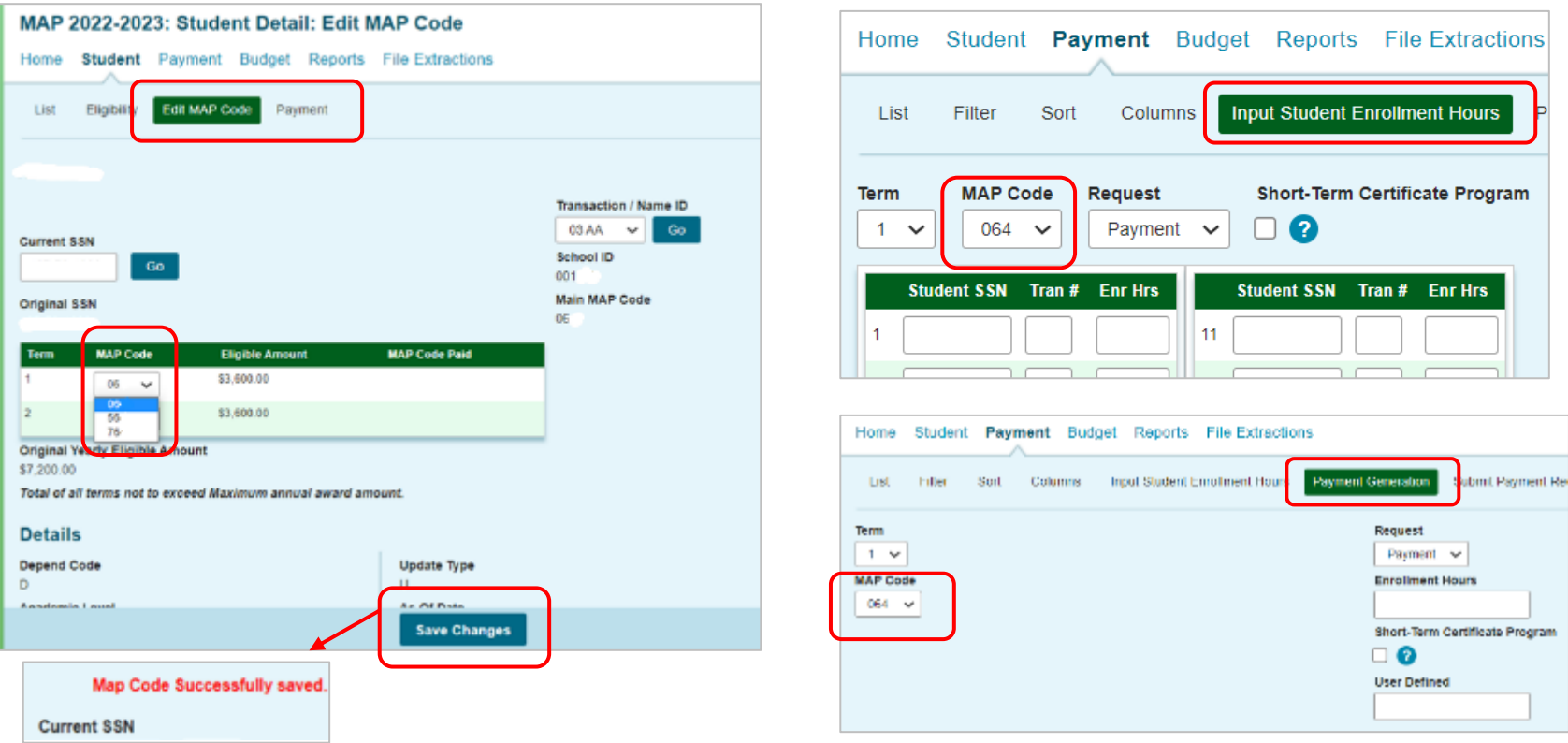

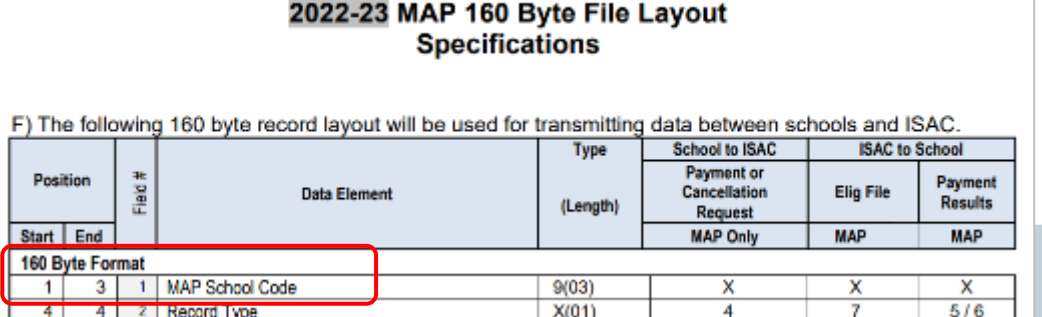

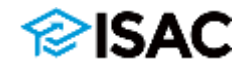

### **MAP Student Detail: Payment Screen**

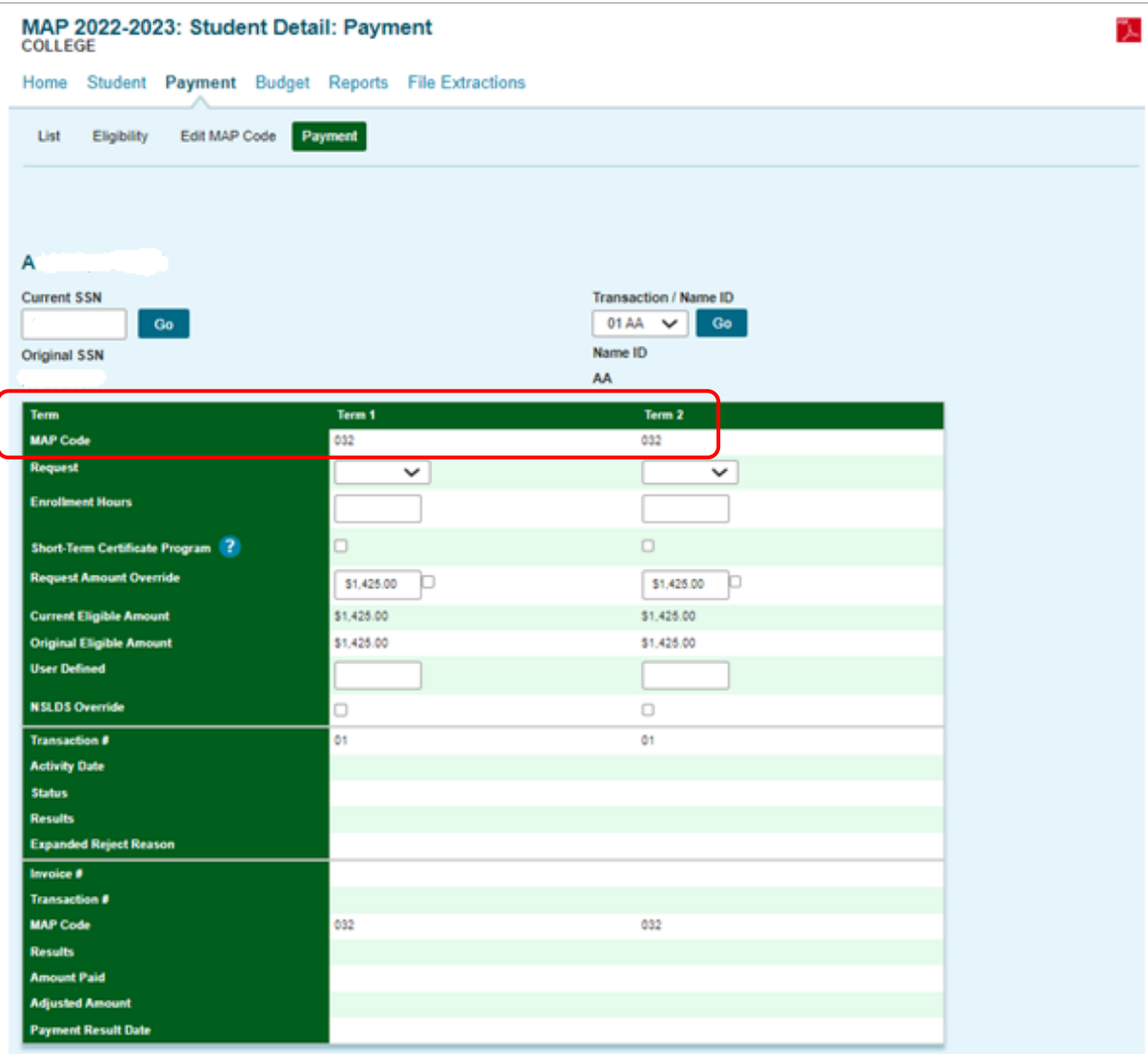

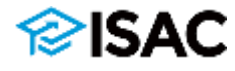

**Discard Changes** 

### **MAP Payment: Filter Screen**

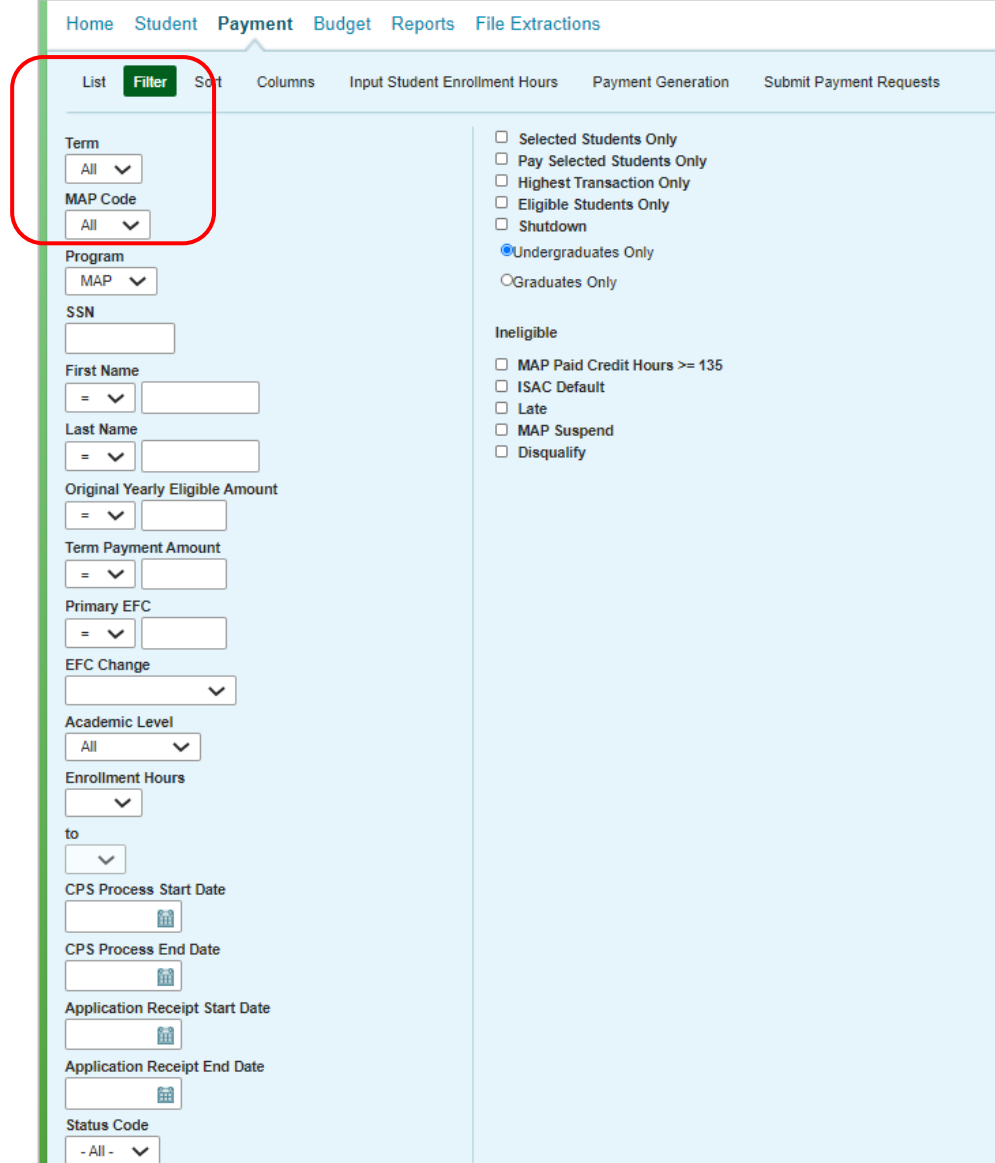

### SAC

# **MAP – Differential Rates**

• In scenarios where a student may be assessed both main and differential rates in a term, the college may use the differential rate for students if they are enrolled in a program of study that is assessing higher charges and the majority of the coursework the student will take to complete the program is assessed at the higher rate.

 $\circ$  If it is an even split, the student can be paid MAP using the higher rate.

- If a student changes their program of study during the term and will no longer be assessed a differential, an adjustment may be needed o Will depend on the timing and charges incurred
- **In all cases, colleges must ensure that a student does not receive a MAP award that exceeds the amount of tuition and mandatory fee charges that the student is being assessed.**

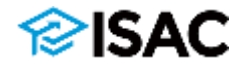

# **MAP – Differential Rates**

- If a payment request has been submitted for a term and the MAP code needs to be corrected or updated:
	- o First, cancel the original request (just as you would do a cancellation for other reasons, such as a withdrawal)
	- $\circ$  Once the cancellation has processed, submit a new request using the alternate budget code
- This can be done in GAP Access in the MAP system for individual adjustments to a student's record or it may be done using the FTP process
	- $\circ$  In either case, this would be a two-step process of cancelling the initial request and letting it process, and then submitting a new request
	- o The FTP file specifications document provides an explanation of the data elements needed to submit cancellations and adjustments
- If a budget code needs to be changed for a student's second term:
	- $\circ$  You would submit the payment request for the subsequent term using the alternate MAP code (and the new calculated award amount)
	- $\circ$  You would not need to make adjustments to the first term, unless an error was made and/or it's determined the student was not eligible for an award using the budget code

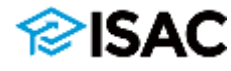

- Effective with the 2022-23 award year, students enrolled at public institutions in eligible short-term certificate programs that award credit hours may be eligible for a MAP award.
- In order to receive MAP for a short-term certificate program, it must meet the following definition (from 23 Ill. Adm. Code 1501.301 - Administrative Rules of the Illinois Community College Board) and now in ISAC rules:
	- o "Occupational or Career and Technical Certificate" means a credit award for satisfactory completion of a prescribed curriculum intended to prepare an individual for employment in a specific field.
- To request MAP payment for a student in an eligible certificate program, report the number of credit-based hours in which the student is enrolled for the term.
	- o If the student is enrolled in additional coursework, the number of enrollment hours reported should be the combination of the certificate program hours and other coursework the student may be enrolled in.

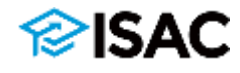

- An indicator has been added to the MAP payment request process to identify students who are receiving MAP due to their enrollment in a short-term certificate program at a public institution.
- When submitting a MAP payment request for a student in a certificate program, the Short-Term Certificate Program indicator should be checked in the MAP system.
	- $\circ$  The certificate box should be checked even if the hours are mixed (a combination of traditional and certificate program courses).
	- $\circ$  Help text is provided to clarify when the indicator should be checked.
- For payment requests submitted via File Transfer Protocol, a "Y" indicator should be provided in Field #24 in the FTP file, per the file specifications.

Check this box if some or all of the term MAP award will be used for a creditbased Occupational or **Career and Technical** Certificate program at a public institution, and it is a program that is not currently eligible for federal Title IV financial aid.

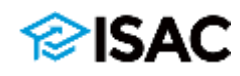

- If requesting payment in the MAP system in GAP Access, the indicator can be provided on the:
	- $\circ$  Student Payment Detail screen for individual reporting
	- $\circ$  Input Enrollment screen for batch reporting, will apply to all students entered on the screen
	- $\circ$  Payment Generation screen for batch processing; will apply to all students selected (and saved) on the Student Payment List

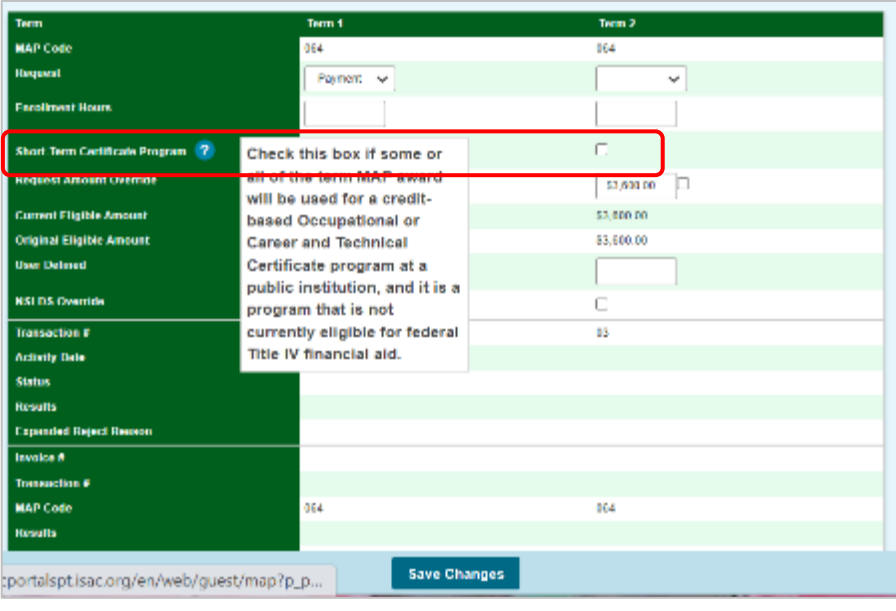

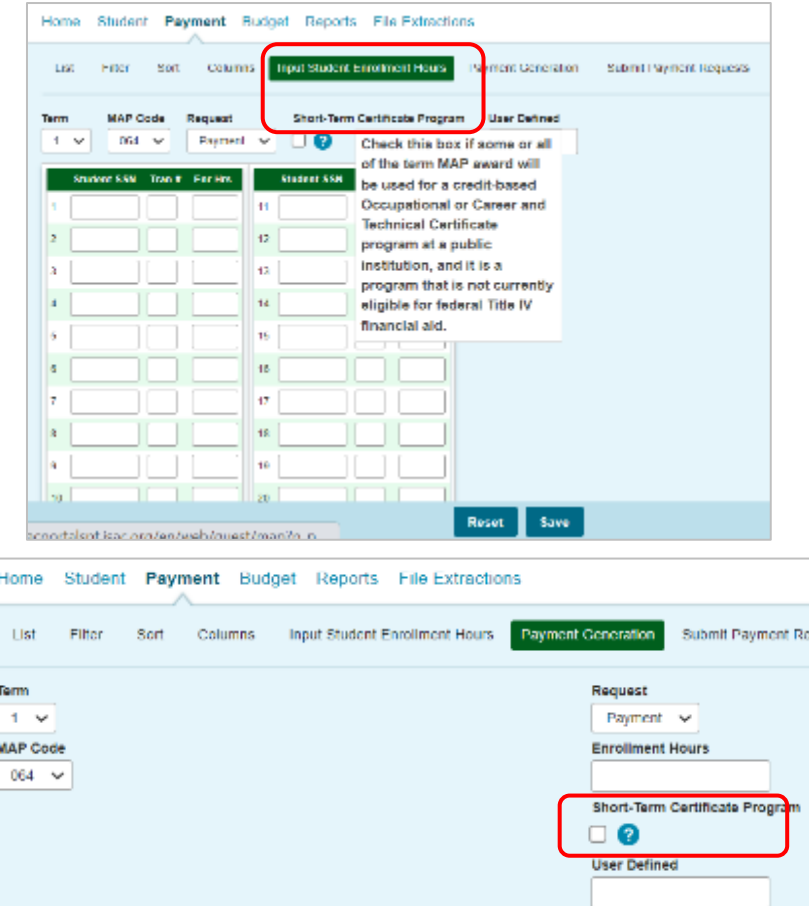

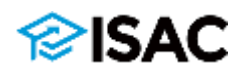

- For payment requests submitted via FTP for students in short-term certificate programs, a "Y" indicator should be provided in Field #24 in the FTP file
	- o Updated FTP file specifications can be found on the **[Electronic Tools](https://www.isac.org/e-library/electronic-tools.html)** page in the E-Library

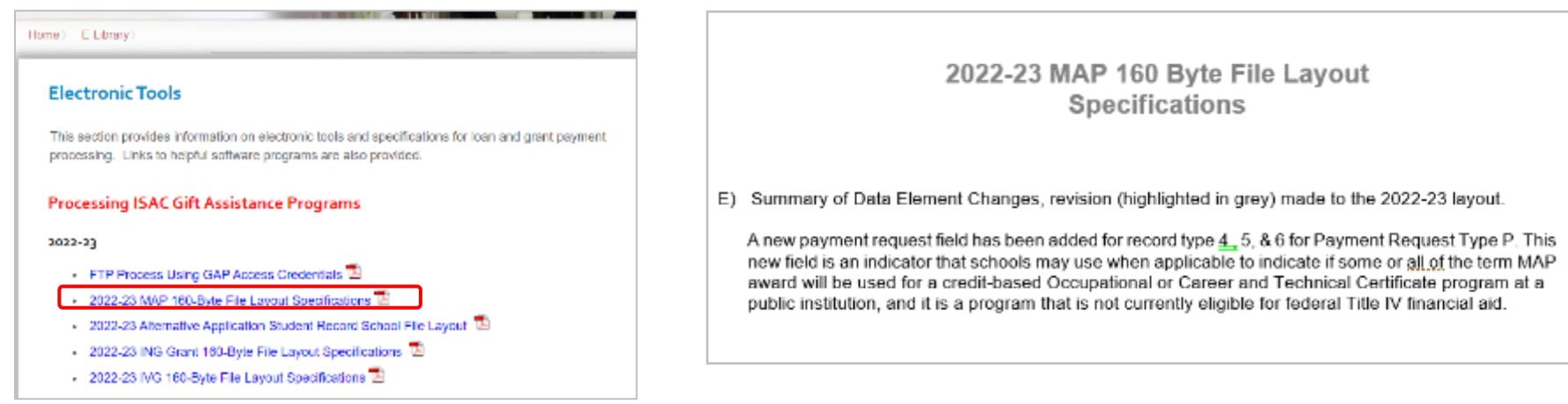

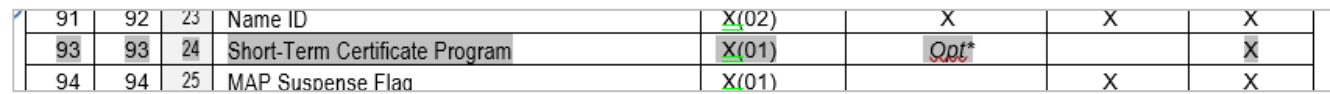

24 Short-Term Certificate Program - 1 character indicator that schools may use when applicable to indicate if some or all of the term MAP award will be used for a credit-based Occupational or Career and Technical Certificate program at a public institution, and it is a program that is not currently eligible for federal Title IV financial aid

> $Y =$  Some or all of the term MAP award will be used for a credit-based Occupational or Career and Technical Certificate program at a public institution, and it is a program that is not currently eligible for federal Title IV financial aid  $Blank = not$  applicable

If Field #6, MAP Payment Request Code, is  $^{\circ}$ C" - Must be = Blank

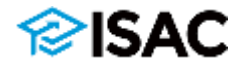

# **MAP Resources**

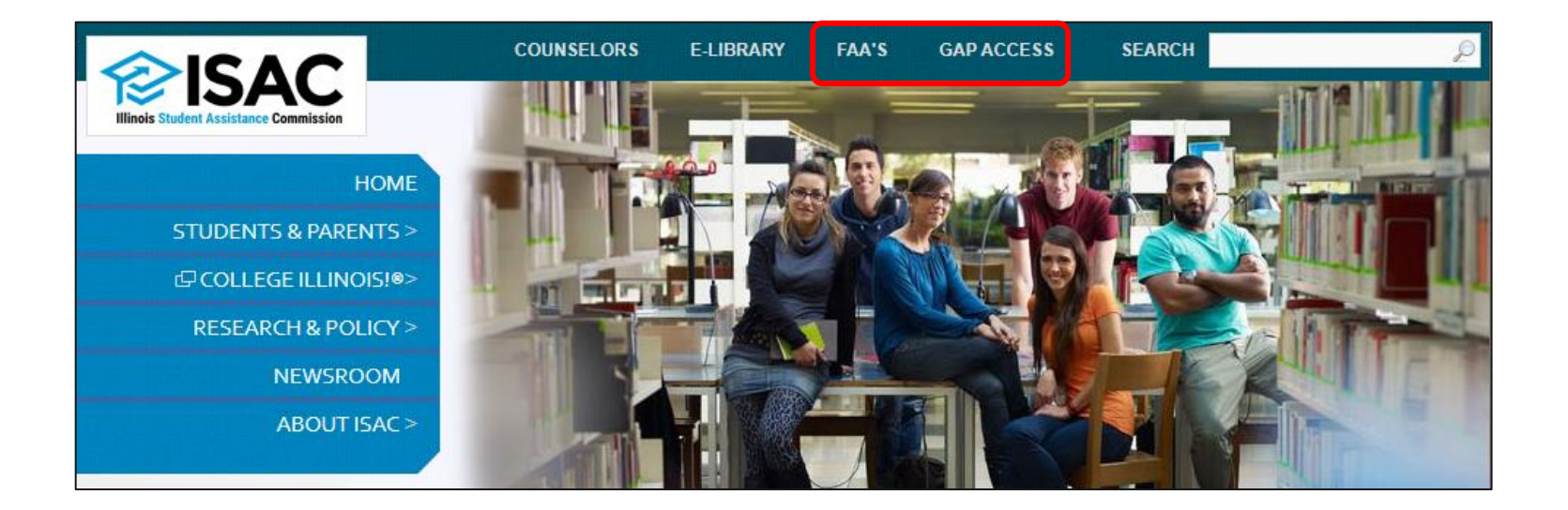

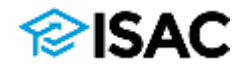

### **MAP User Guide**

#### **ISAC Gift Assistance Program (GAP) Access**

#### Home Gap-Access

#### **ISAC Gift Assistance Programs (GAP) Access**

Assigning an Administrator

**GAP Access User Guides** 

**GAP Access Login** 

rasac

**Functionality Available via GAP Access** 

ISAC Gift Assistance Programs Access (or GAP Access) is the portal through which online interactions for the purpose of data inquiries and submissions, eligibility payment requests for ISAC-administered programs are conducted. Due the student-specific data involved, a secure authentication process is re granted.

#### **Assigning an Administrator**

All users, not just those who work in the financial aid office, need a valid password (for example, users who need access to the FTP site). The li Guides below provide step-by-step instructions for activating accounts f of the GAP Access portal. ISAC will rely on an administrator (contact p) authorize users. The GAP Access Administrator will ultimately be respo passwords, staff access, and security for a variety of ISAC programs. institutional access should be made by the Financial Aid Director or Hig

#### **GAP Access Login**

**Activating Your GAP Access Primary Administrator Account** 

**Activating Other GAP Access Administrators** 

**Activating GAP Access User Accounts** 黄

#### **GAP Access User Guides**

User Guides for all GAP Access functionality are below. General questions, user name and password maintenance, and technical information about GAP Access are answered in the Activating and Authentication User Guides.

- Activating GAP Access User Accounts
- Activating Other GAP Access Administrators
- Activating Your GAP Access Primary Administrator Account LA
- AIM HIGH Data Collection  $\overline{\mathbb{A}}$
- Enrollment Status Verification for the Teacher Programs User Guide
- FAFSA Completion Initiative Access and Agreement  $\mathbb{\mathbb{Z}}$
- GAP Access Two-Factor Authentication User Guide $\mathbb F$
- GAP Access User Verification  $\mathbb{R}$
- Golden Apple Scholarship User Guide
- ING Benefits Usage Processing
- ING Eligibility User Guide
- IVG Program User Guide
- MAP Advising Data Collection User Guide
- MAP Eligibility User Guide
- MAP Payment User Guide
- MIA/POW Scholarship Program User Guide<sup>LA</sup>
- MTI User Guide<sup>T</sup>

#### **Hours of Operation**

The MAP system will be available each day between 7 a.m. and 10 p.m. (CT).

Payment request records submitted by 7 p.m. will be included in that night's processing with results available the next business day. Records submitted after 7 p.m. will be included with processing for the next business day with results available in the MAP system the following business day. (Example: Records submitted at 6:45 p.m. on a Tuesday would have results reflected in the MAP system on Wednesday morning, while results for records submitted at 7:15 p.m. on Tuesday would appear in on Thursday morning.)

#### **MAP User Guide**

The MAP User Guide is broken down into smaller PDF chapters by function, which can be viewed online, printed or saved to your computer for future reference. The User Guide provides detailed information about MAP functions, processing routines and MAP processing code definitions.

#### **Student Eligibility**

Payment (The MAP Payment Results, Reject Reasons, Late and Disqualify codes and the NSLDS® Default Release override can be found at the end of the Payment chapter.)

#### **File Specifications**

The MAP 160-Byte File Layout Specifications document is pertinent to schools utilizing the file extraction features of the MAP system, or sending MAP payment requests to ISAC via File Transfer Protocol (FTP). Changes made to the specifications are highlighted in gray within the document. Refer to the Electronic Tools page for the 2022-23 file specifications.

#### **File Transfer Protocol (FTP)**

Enhanced security for ISAC's File Transfer Website requires a valid GAP Access user ID and password in order to submit files via transfer isac.org. Additional information and instructions are provided in the FTP Process Using GAP Access Credentials Guide.

#### 2022-23

• Field 5: College Year is 23 (for the 2022-23 academic year)

#### **Alternative Application Student Record School File Layout**

The Alternative Application Student Record can be uploaded to colleges' internal system(s) to identify which students applied for MAP via the Alternative Application for Illinois Financial Aid (Alternative Application). The order of the data in the file layout follows the order in which the questions are asked on the Alternative Application, and generally follows the order of the questions on the paper version of the FAFSA. The values and the formatting used on the Alternative Application Student Record are the same as those used on the ISIR provided by ED for FAFSA applicants, unless otherwise noted.

Creating or uploading Alternative Application Student Record files to colleges' internal systems is not required. Instead, the relevant student applicant data that is provided in GAP Access may be relied upon to administer MAP for both FAFSA and Alternative Application applicants.

The MAP 160-Byte File Layout Specifications, FTP process instructions and Alternative Application Student Record School File Layout documents for the 2022-23 academic year are available via the Electronic Tools page in the e-Library, which may be accessed via the File Specifications link in the right-margin menu of this page.

### isac.org/gap-access/

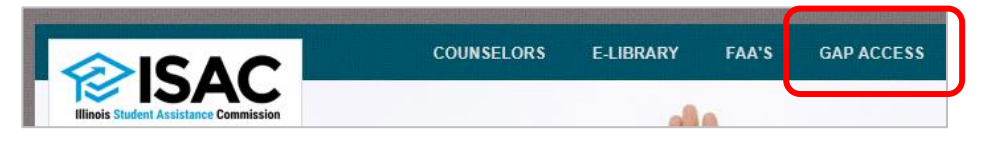

#### **GAP Access User Guides**

User Guides for all GAP Access functionality are below. General questions, user name and password maintenance, and technical information about GAP Access are answered in the Activating and Authentication User Guides

- Activating GAP Access User Accounts
- Activating Other GAP Access Administrators
- Activating Your GAP Access Primary Administrator Account [3]
- AIM HIGH Data Collection <sup>[A]</sup>
- Budget Reporting Process User Guide<sup>12</sup>
- Enrollment Status Verification for the Teacher Programs User Guide<sup>12</sup>
- FAFSA Completion Initiative Access and Agreement TE
- GAP Access Two-Factor Authentication User Guide<sup>12</sup>
- GAP Access User Verification T
- Golden Apple Scholarship User Guide<sup>12</sup>
- ING Grant User Guide<sup>TL</sup>
- MG Program User Guide<sup>TL</sup>
- . MAP Advising Data Collection User Guide 14
- MAP Eligibility User Guide
- MAP Payment User Guide
- MIA/POW Scholarship Program User Guide<sup>12</sup>
- MTI User Guide<sup>14</sup>
- SETTW Certification Process User Guide<sup>12</sup>
- SSP File Upload Guide<sup>12</sup>
- SSP GAP Access User Guide<sup>TL</sup>

If you have a question about information that is not addressed in the Guides, contact a School Services Representative.

# **Alternative Application or FAFSA?**

- A student should complete either the FAFSA or the Alternative Application, depending on their eligibility and other considerations in determining which application to file.
- In general, a student should not complete both applications, however, please note the following exceptions:
	- $\circ$  If the student filed an Alternative Application, but then becomes eligible for federal aid, it would be acceptable to file a FAFSA for the same award year.
	- $\circ$  If the student filed a FAFSA and it was rejected due to their citizenship status, they are encouraged to file an Alternative Application for the same award year, as long as they meet all of the RISE Act eligibility requirements, and they are encouraged to do so as soon as possible.

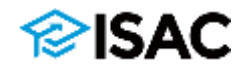

#### **Application Procedures for MAP**

{ISAC Rules, Section 2735.30}

Free Application for Federal Student Aid (FAFSA®) Alternative Application for Illinois Financial Aid **Students Correcting Alternative Applications Dependency Status Overrides** Financial Aid Administrators Correcting Alternative Applications

#### Free Application for Federal Student Aid (FAFSA<sup>®</sup>)

The Free Application for Federal Student Aid (FAFSA®) serves as the application for the MAP grant. Each student who reports Illinois as their state of legal residence automatically applies for MAP when completing the FAFSA annually. The FAFSA should be completed as soon as possible after October 1 prior to the academic year that starts on or after July 1. Returning MAP recipients (i.e., students who received MAP funds during the prior academic year and continue to meet all eligibility requirements) who submit their FAFSAs by that academic year's priority deadline date (set by ISAC annually) will receive priority access to appropriated MAP funds. The 2023-24 priority deadline date.

for returning applicants is December 1, 2022.

#### **Partners' Training Calendar**

2023-24 Operational Guide for Alternative Application Processing (updated October 2022)

2022-23 Operational Guide for Alternative Application Processing (updated October 2021)

Guidance for Adjustments for Students Impacted by COVID-19 **(Spring 2020)** 

Frequently Asked Questions - Education Loan Information Pilot Program

Frequently Asked Questions - Illinois Residency and Verification (updated January 2022)

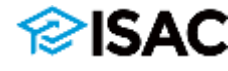

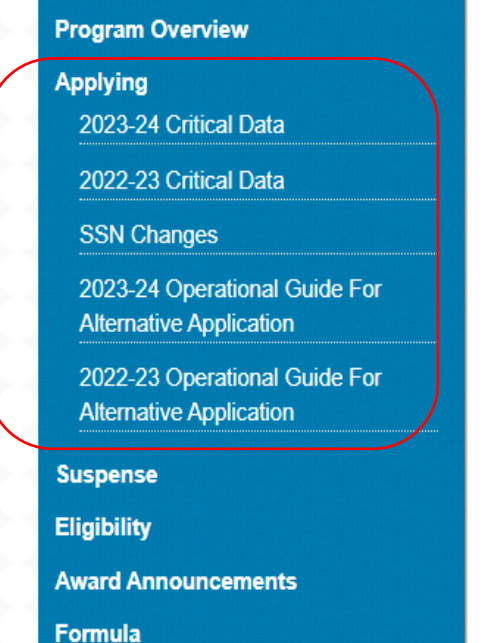

**Monetary Award Program (MAP)** 

#### 2023-24 Operational Guide for Alternative Application Processing

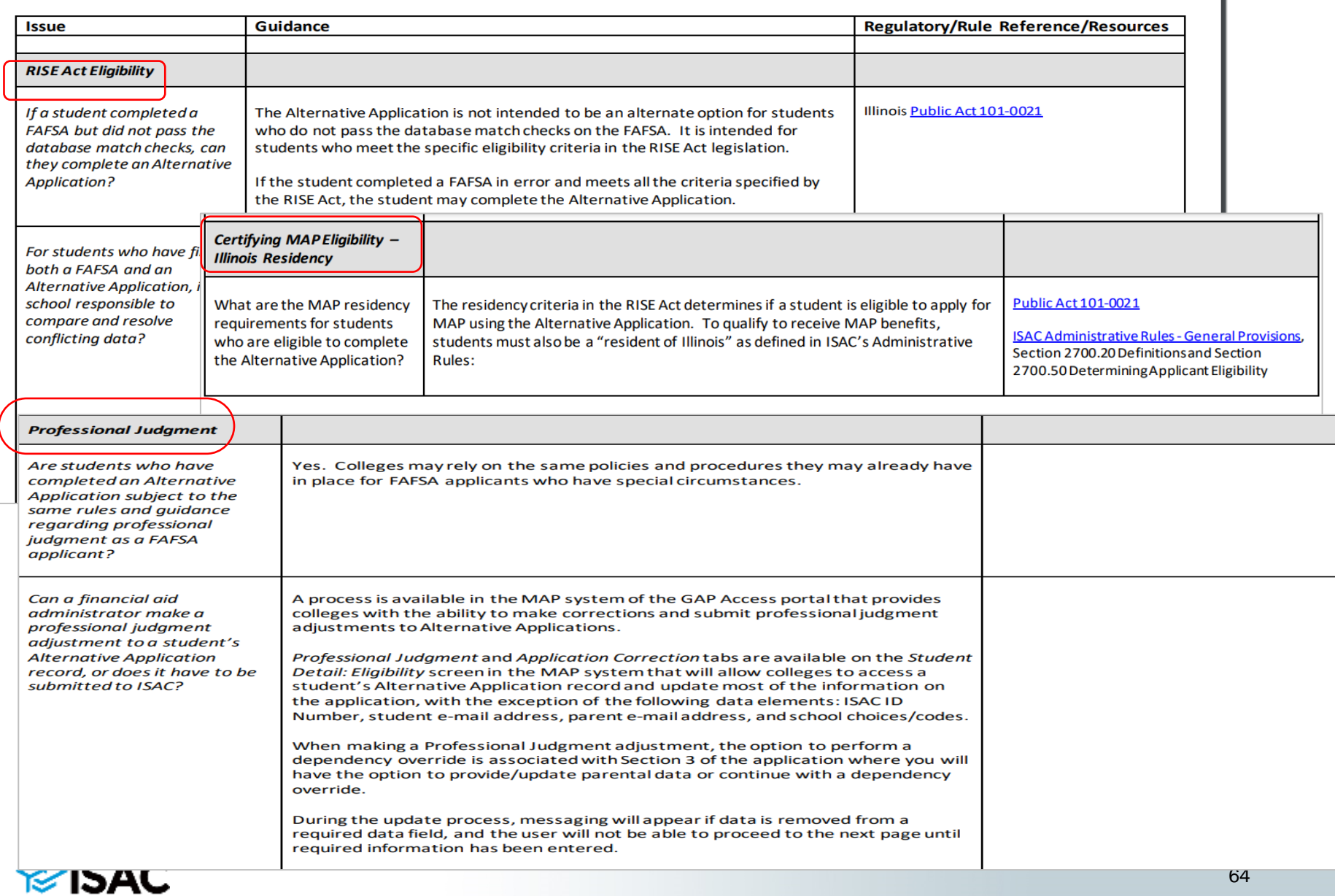

## **2022-23 MAP Program News**

- Payment processing for the fall term began at the end of August
- The fall term claim deadline date is **Friday, December 9**
- Claims may be submitted through the MAP system in GAP Access or via the File Transfer Protocol process
	- $\circ$  Deadlines dates for the first term will be set later this fall
- Payment requests are processed on a nightly basis and results are provided the next business day

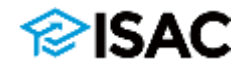

# **MAP Advising Data Collection**

- The 2022 collection period for MAP Advising data has opened and colleges may now submit the required information through the Gift Assistance Programs (GAP) Access portal
- There have been no changes from past years to the submission process, through which the following will be reported:
	- available advising and support programs (for the 2021-22 academic year)
	- course completion data (for the 2020-21 academic year)
- The 2022 MAP Advising data is due by **Friday, December 9**

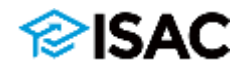

## **ISAC Student Portal**

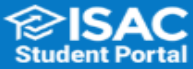

**Resources Toolbox ISACorps** 

**Program Applications & Status Checks** 

Now Playing Login

### **COLLEGE PLANNING**<br>**MADE EASY.**

Planning for college can seem pretty overwhelming, but it's a lot easier with the right tools just a click away. And it's even better when those tools are free! Use the ISAC Student Portal to help you choose a college, learn about careers, find scholarships, simplify the financial aid process, learn how to budget your money, and much more. You can even connect with one of our ISACorps counselors for one-on-one help or to find a workshop in your area!

It's that time of \$ vear when students receive financial aid award letters from the colleges they have applied to.

Make smarter decisions by comparing your financial aid awards with this simple tool.

Need some help working through this? Contact the ISACorps member in your area.

#### **Today's Events**

Join us for the 10th Annual College Changes Everything<sup>®</sup> Conference (all virtual this year), with live sessions beginning on July 22. All events are free. View the conference schedule and register at: collegechangeseverything.org/2020-CCE

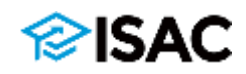

### studentportal.isac.org

**Resources Toolbox ISACorps Program Applications & Status Checks Now Playing** Login

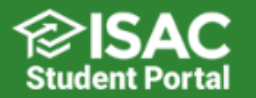

**ALL** 

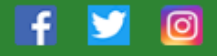

### **PROGRAM APPLICATIONS & STATUS CHECKS**

Apply for and check the status of your financial aid programs. Find applications and information for Illinois Student Assistance Commission (ISAC) and other State of Illinois programs here.

Monetary Award Program MAP Check your Paid Credit Hours Illinois National Guard Grant Illinois National Guard Grant **ING ING** 

### **ISAC Student Portal**

#### **Current Status**

Our records show you have 101 remaining MAP Paid Credit Hours.

\*MAP Paid Credit Hours are equal to the number of semester credit hours of MAP benefits paid on your behalf. If your college calendar is based on quarters, the credit hours are converted to semester hours.

### **MAP Grant History**

Only if you have received a MAP grant in the past will MAP Paid Credit Hours be shown below.

MAP awards received prior to the 2012-2013 academic year are not available via the portal. Contact an ISAC Call Center Representative for information about awards prior to 2012-2013.

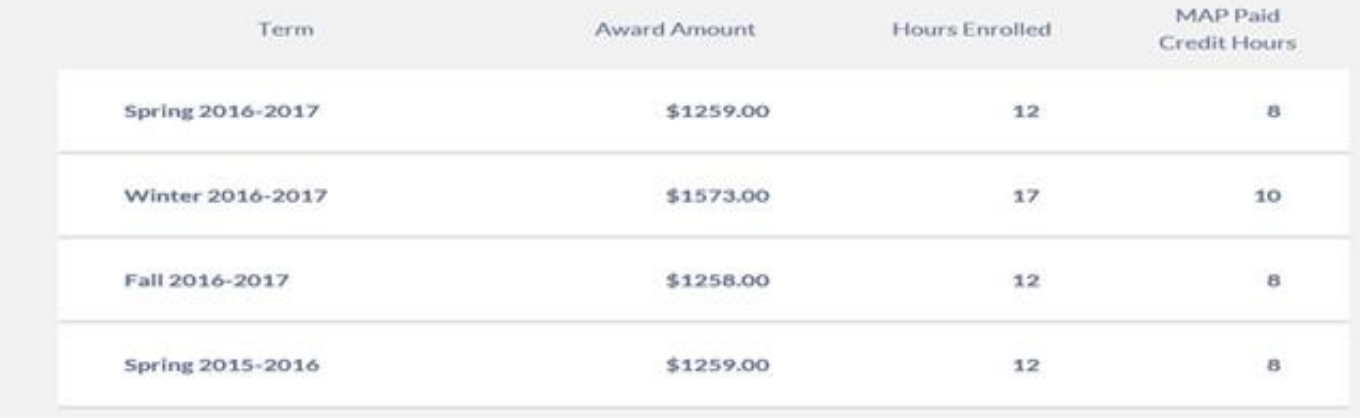

### **Questions/Comments**

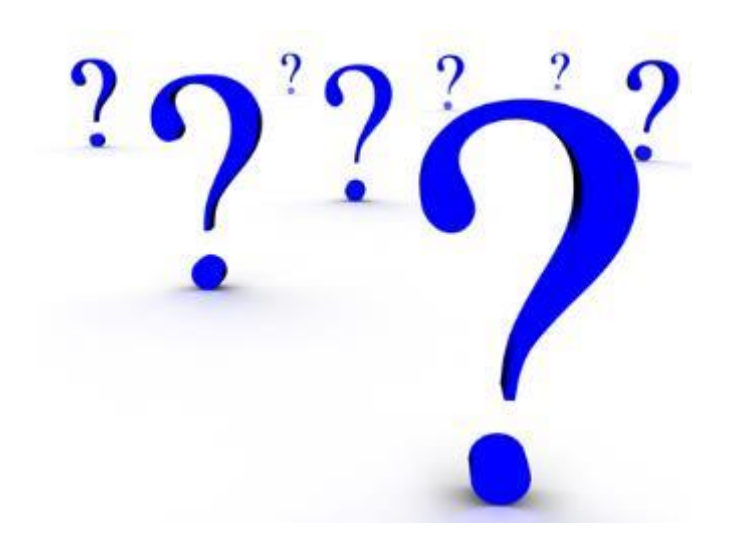

## Thank you for attending today!

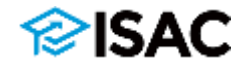

### **ISAC Contact Information**

### **School Services**

866-247-2172

**[isac.schoolservices@illinois.gov](mailto:isac.schoolservices@illinois.gov)**

**ISAC Call Center – Student Services**

800-899-4722 **[isac.studentservices@illinois.gov](mailto:isac.studentservices@illinois.gov)**

\*\*\*\*\*\*\*\*\*\*\*\*\*\*\*\*\*\*\*\*\*\*\*\*\*\*\*\*\*\*\*\*\*

**Kim Eck, Partner & Training Services** 217-785-7139 **[Kimberly.Eck@illinois.gov](mailto:Kimberly.Eck@illinois.gov)**

**Sherry Schonauer, Partner & Training Services**

**[Sherry.Schonauer@illinois.gov](mailto:Sherry.Schonauer@illinois.gov)**

**Stephanie Claudio, Partner & Training Services**

**[Stephanie.Claudio@illinois.gov](mailto:Stephanie.Claudio@illinois.gov)**

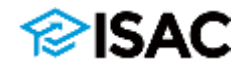